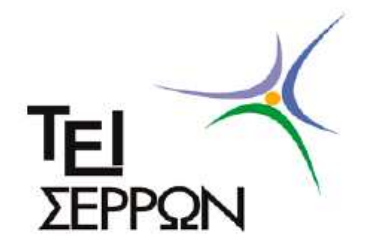

# ΑΝΩΤΑΤΟ ΤΕΧΝΟΛΟΓΙΚΟ ΕΚΠΑΙΔΕΥΤΙΚΟ ΙΔΡΥΜΑ ΣΕΡΡΩΝ ΣΧΟΛΗ ΤΕΧΝΟΛΟΓΙΚΩΝ ΕΦΑΡΜΟΓΩΝ ΤΜΗΜΑ ΠΛΗΡΟΦΟΡΙΚΗΣ & ΕΠΙΚΟΙΝΩΝΙΩΝ

# **ΠΤΥΧΙΑΚΗ ΕΡΓΑΣΙΑ**

Μελέτη των επεξεργαστών 32 bit της εταιρίας Microchip Technology και ανάπτυξη σειράς υποδειγµατικών εφαρµογών

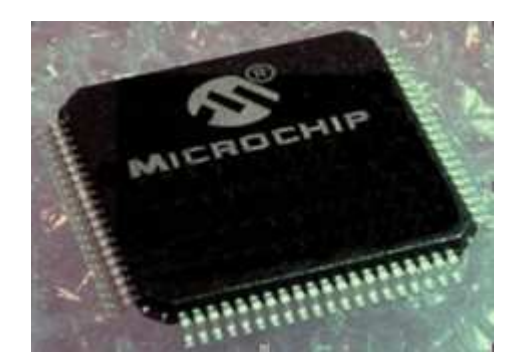

**ΤΑΣΙΟΥ ΕΥΘΥΜΙΑ (1563)** 

**ΕΠΙΒΛΕΠΩΝ ΚΑΘΗΓΗΤΗΣ: ∆ρ.ΚΑΛΟΜΟΙΡΟΣ ΙΩΑΝΝΗΣ ΕΠΙΚΟΥΡΟΣ ΚΑΘΗΓΗΤΗΣ** 

**Σέρρες 2012** 

# **ΤΙΤΛΟΣ**

Μελέτη των επεξεργαστών 32 bit της εταιρίας Microchip Technology και ανάπτυξη σειράς υποδειγµατικών εφαρµογών

# **ΠΕΡΙΛΗΨΗ**

Γίνεται µελέτη της αρχιτεκτονικής των 32-bit µικροεπεξεργαστών της εταιρίας Microchip-Technology και συγκεκριµένα του PIC32MX795F512L. Αρχικά, γίνεται αναφορά στην αρχιτεκτονική του επεξεργαστή, η οποία υπακούει στα πρότυπα της αρχιτεκτονικής Von-Newmann και MIPS των επεξεργαστών RISC. Περιγράφεται η μνήμη του επεξεργαστή και γίνεται αναφορά στη μνήμη Cache. Επίσης, γίνεται αναφορά στην διαχείριση περιφερειακών συσκευών όπως διαχείριση Ι/Ο (PORTS), διαχείριση χρονισµού (timers), διαχείριση σηµάτων διακοπής. Επίσης, η µελέτη αναφέρεται και στην διαχείριση επικοινωνίας και συγκεκριµένα στα κανάλια επικοινωνίας που υποστηρίζονται από τον PIC32 (USB, ETHERNET, σύγχρονη και ασύγχρονη επικοινωνία),

∆ηµιουργείται µία σειρά εφαρµογών που µελετά την δυνατότητα για ψηφιακή είσοδο/έξοδο, χρονισµό, διακοπές, USB επικοινωνία και σειριακή επικοινωνία (σύγχρονη και ασύγχρονη).

Χρησιµοποιείται ο C Compiler του περιβάλλοντος MPLAB καθώς και οι κατάλληλες βιβλιοθήκες εφαρµογών.

### **ΠΡΟΛΟΓΟΣ**

 Η πτυχιακή αυτή εργασία έχει ως θέµα τη µελέτη των επεξεργαστών 32bit της εταιρίας Microchip Technology και την ανάπτυξη µιας σειράς εφαρµογών. Σκοπός της συγκεκριµένης εργασίας είναι η εγκατάσταση των εργαλείων λογισµικού, η µελέτη και της βασικής αρχιτεκτονικής της οικογένειας των µικροεπεξεργαστών, καθώς και ορισµένες πρακτικές εφαρµογές.

 Στο πρώτο µέρος αναπτύσσεται το θεωρητικό κοµµάτι του συστήµατος. Η αρχιτεκτονική που χρησιµοποιεί ο επεξεργαστής PIC32MX795F512L βασίζεται στην αρχιτεκτονική VON-Newmann. Ο πυρήνας MIPS βρίσκεται στην καρδιά του PIC32. Επιπλέον, το σύστηµα χρησιµοποιεί την µνήµη Cache για την βελτίωση της ταχύτητάς του. Η µνήµη του µικροελεγκτή είναι µία ολοκληρωµένη συσκευή που προσφέρει διαφορετικά χαρακτηριστικά σε σχέση µε τους 8-bit και 16-bit µικροελεγκτές. Τέλος, για το χρονισµό των περιφερειακών συσκευών χρησιµοποιείται το peripheral bus clock.

 Στη συνέχεια, η διαχείριση της εισόδου και της εξόδου γίνεται µέσω των θυρών και συγκεκριµένα της PORTD. Οι χρονιστές timer1 και timer2 µπορούν να χρησιµοποιηθούν για τον έλεγχο χρονικά κρίσιµων διεργασιών. Τέλος σηµαντικό ρόλο παίζουν τα σήµατα διακοπών, που αποτελούν τον πιο αποδοτικό τρόπο χρήσης της Κεντρικής Μονάδας Επεξεργασίας (CPU). Η αρχιτεκτονική του PIC32 περιέχει ένα πλούσιο σύστηµα διακοπών που µπορεί να διαχειριστεί µέχρι 64 διακοπές.

 Σχετικά µε την διαχείριση της επικοινωνίας τα κανάλια που υποστηρίζονται είναι η σύγχρονη και η ασύγχρονη σειριακή επικοινωνία, η USB και ο δίαυλος ETHERNET.

Στο δεύτερο µέρος αναπτύσσεται µια σειρά εφαρµογών. Αρχικά, γίνεται περιγραφή των αναπτυξιακών κυκλωµάτων που χρησιµοποιούνται, τα οποία είναι το Ethernet Starter Kit και ο Explorer16. Για τον προγραµµατισµό του επεξεργαστή πάνω στο κύκλωµα (in-circuit) χρησιµοποιούµε το σύστηµα PICK it 3.

 Επίσης, παρουσιάζεται κώδικας για τον προγραµµατισµό των χρονιστών και του συστήµατος ελέγχου των διακοπών. Ο κώδικας παρουσιάζεται µε τις απαραίτητες επεξηγήσεις.

 Στη συνέχεια υλοποιούνται εφαρµογές που παρουσιάζουν τον προγραµµατισµό της UART για ασύγχρονη σειριακή επικοινωνία, καθώς και κώδικας για τη βασική λειτουργία της σύγχρονης σειριακής επικοινωνίας µε βάση τον δίαυλο SPI.

 Τέλος, στο τελευταίο κεφάλαιο γίνεται η παράθεση των συµπερασµάτων.

 Η εργασία πραγµατοποιήθηκε στον τοµέα Αρχιτεκτονικής Υπολογιστών και Βιοµηχανικών Εφαρµογών του Τµήµατος Πληροφορικής και Επικοινωνιών του ΤΕΙ Σερρών.

# **ΠΕΡΙΕΧΟΜΕΝΑ**

# **ΜΕΡΟΣ Α**

# **ΘΕΩΡΗΤΙΚΟ ΜΕΡΟΣ**

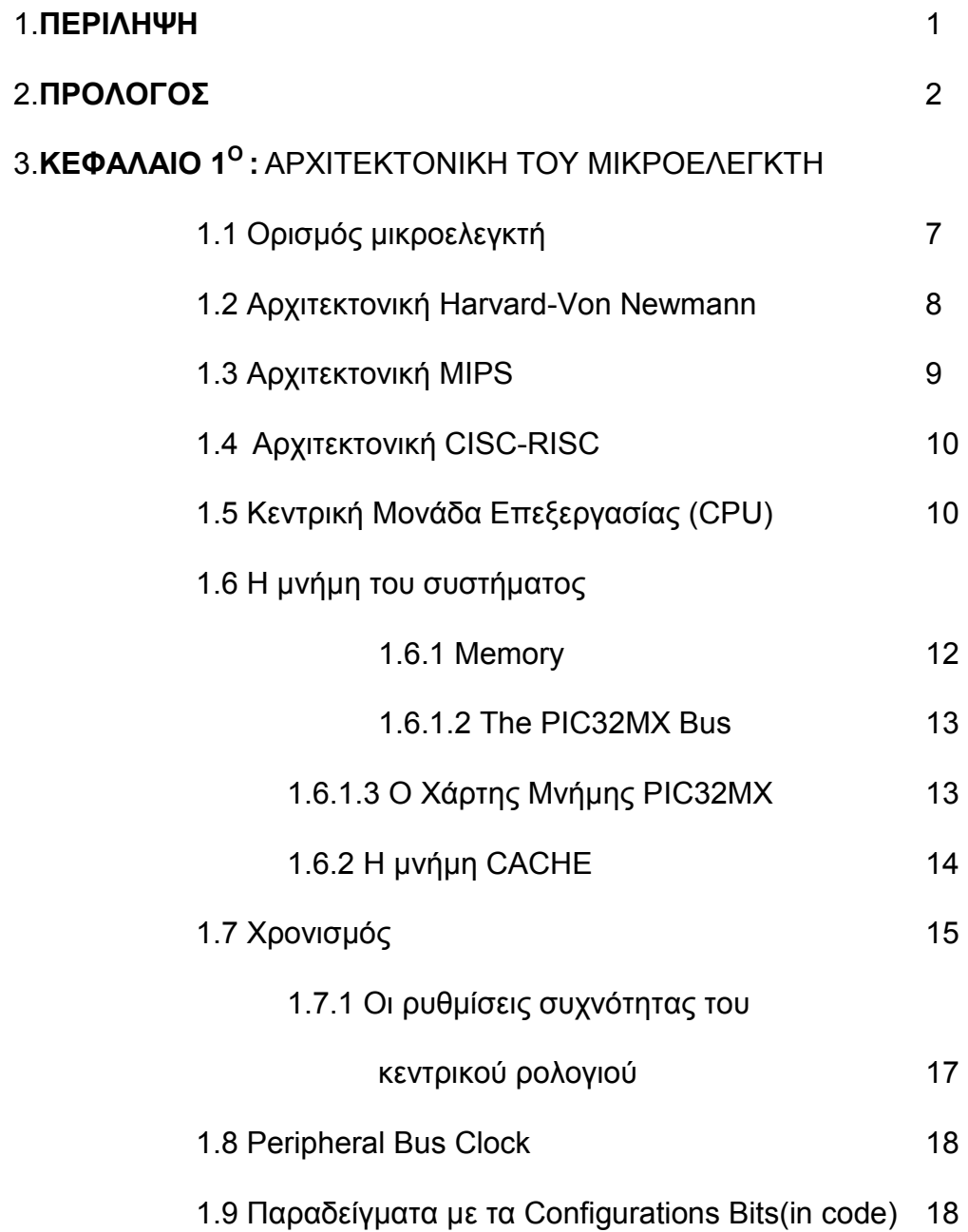

# **ΚΕΦΑΛΑΙΟ 2<sup>ο</sup> :** ∆ΙΑΧΕΙΡΙΣΗ ΠΕΡΙΦΕΡΕΙΑΚΩΝ ΣΥΣΚΕΥΩΝ

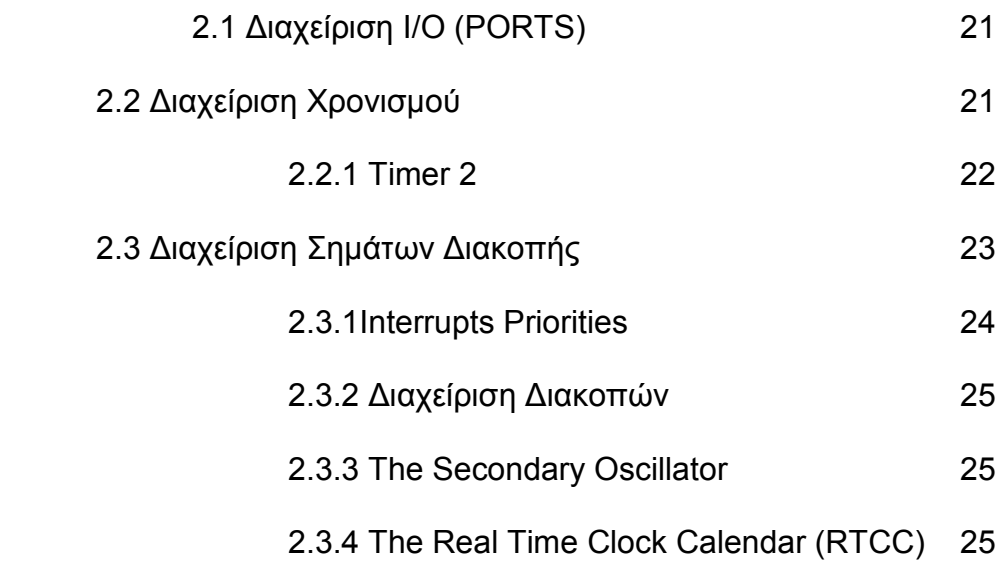

# **ΚΕΦΑΛΑΙΟ 3<sup>ο</sup> :** ∆ΙΑΧΕΙΡΙΣΗ ΕΠΙΚΟΙΝΩΝΙΑΣ

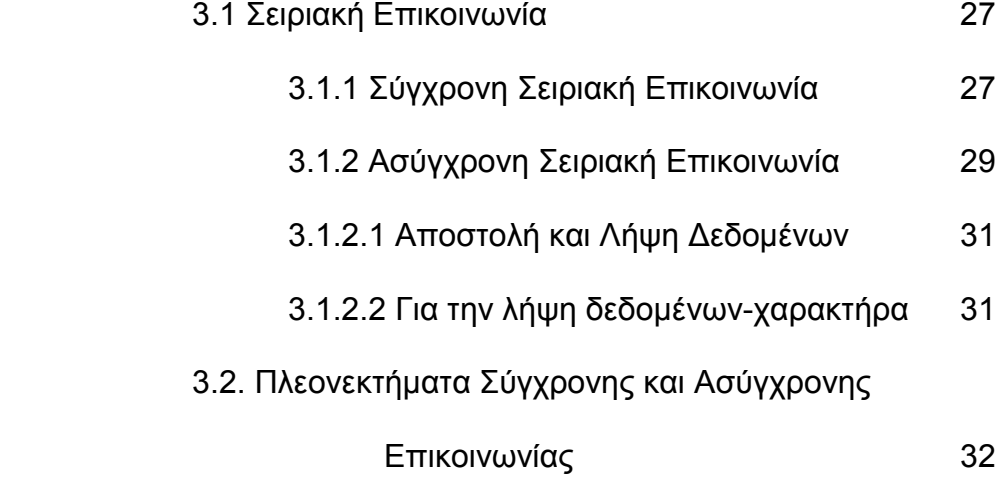

### **ΜΕΡΟΣ Β**

# **ΕΦΑΡΜΟΓΕΣ ΜΕ ΤΟΝ PIC32**

# **ΚΕΦΑΛΑΙΟ 4<sup>ο</sup> :** ΑΝΑΠΤΥΞΙΑΚΑ ΚΥΚΛΩΜΑΤΑ-ΕΦΑΡΜΟΓΕΣ ∆ΙΑΧΕΙΡΙΣΗΣ Ι/Ο

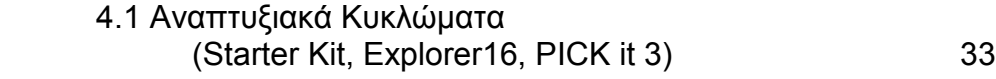

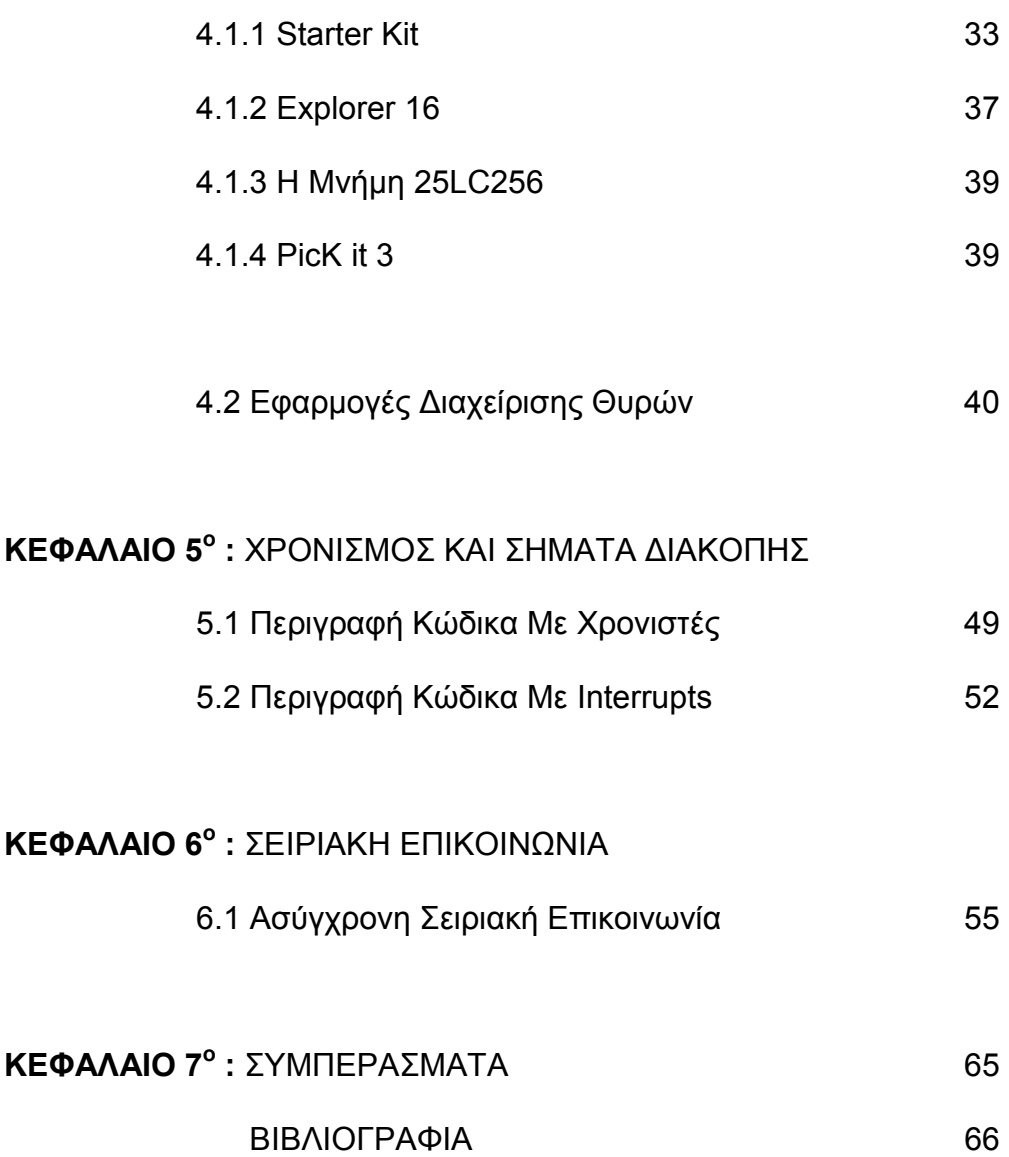

# **ΕΥΡΕΤΗΡΙΟ ΣΧΗΜΑΤΩΝ , ΠΙΝΑΚΩΝ ΚΑΙ ΕΙΚΟΝΩΝ**

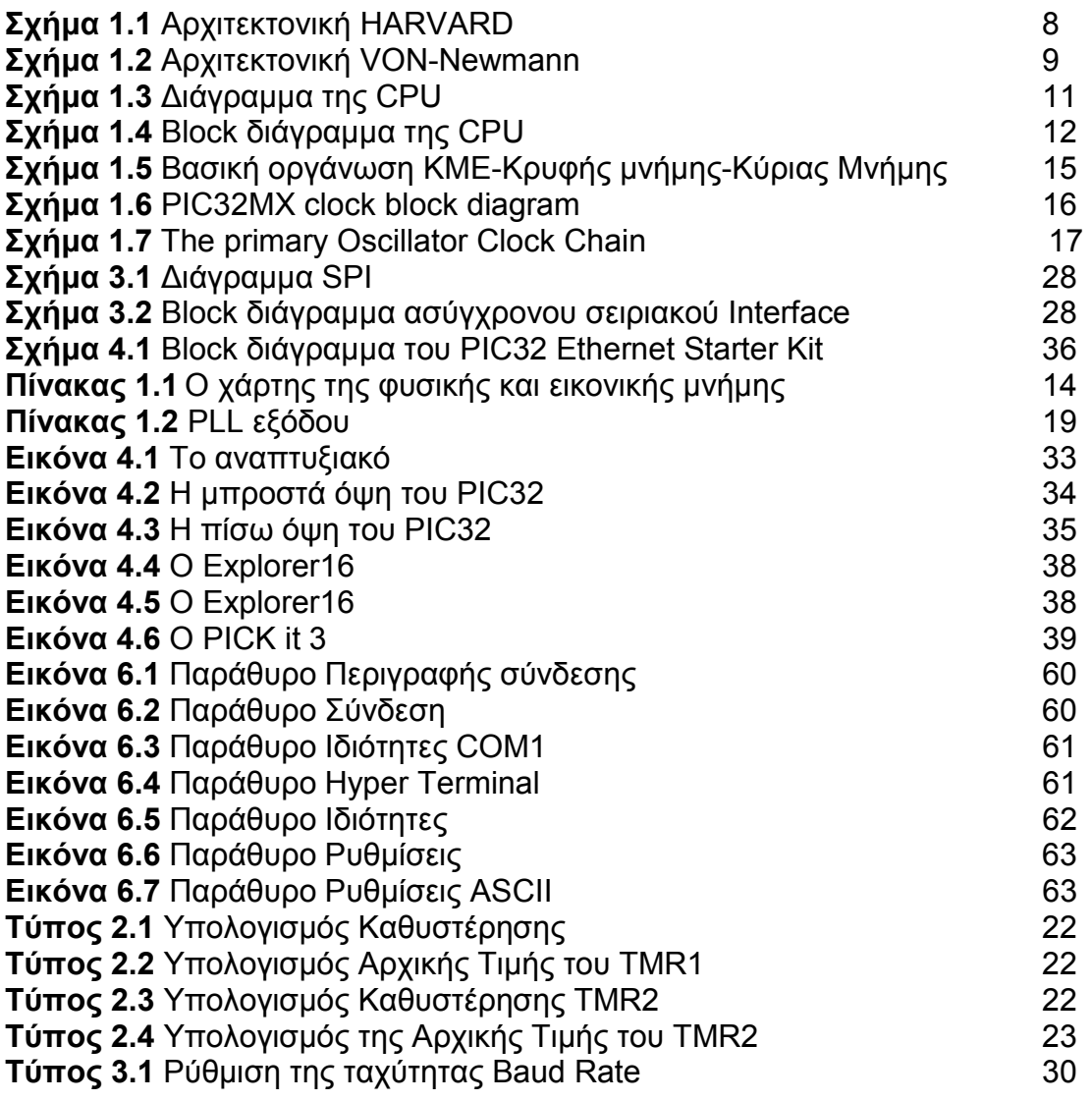

### **ΜΕΡΟΣ Α**

#### **ΘΕΩΡΗΤΙΚΟ ΜΕΡΟΣ**

### **ΚΕΦΑΛΑΙΟ 1<sup>Ο</sup>**

#### **ΑΡΧΙΤΕΚΤΟΝΙΚΗ ΤΟΥ ΕΠΕΞΕΡΓΑΣΤΗ PIC32**

#### **1.1 Τι είναι ένας µικροελεγκτής**

Ένας µικροελεγκτής είναι ένα µικρό υπολογιστικό κύκλωµα, σχεδιασµένο σ' ένα µόνο ολοκληρωµένο κύκλωµα υψηλής κλίµακας ολοκλήρωσης. Όπως κάθε υπολογιστικό κύκλωµα περιέχει και αυτό κεντρική µονάδα επεξεργασίας, έναν αριθµό καταχωρητών, κυκλώµατα µνήµης και κυκλώµατα ελέγχου περιφερειακών συσκευών. Ακόµη περιέχει µέσα στο µοναδικό ολοκληρωµένο κύκλωµα έναν αριθµό από καταχωρητές ειδικού σκοπού(συσσωρευτή, καραχωρητή κατάστασης, µετρητή προγράµµατος, καταχωρητή εντολών, καταχωρητή δείκτη, εσωτερικούς χρονιστέςαπαριθµητές, αριθµητική και λογική µονάδα (ALU), µονάδα αποκωδικοποίησης εντολών. Αποτελείται από κάποια βασικά στοιχεία όπως την µνήµη προγράµµατος (ROM ή EPROM) και την µνήµη καταχωρητών / µεταβλητών (RAM).Μπορούµε να διακρίνουµε τα κυκλώµατα χρονισµού και ελέγχου και τέλος τα βασικά µέρη ενός µικροελεγκτή που είναι οι παράλληλες θύρες και τα άλλα περιφερειακά κυκλώµατα (UART, A/D µετατροπείς).

Οι θύρες I/Ο ενός µικροελεγκτής µπορεί να δέχoνται σήµατα εισόδου µε την µορφή λογικών ψηφιακών καταστάσεων, χαρακτήρες ή bytes δεδοµένων µε την τεχνική της ασύγχρονης η σύγχρονης σειριακής επικοινωνίας, σήµατα διακοπών , ή σε ορισµένες περιπτώσεις και αναλογικά σήµατα, τα οποία στην συνέχεια µετατρέπονται σε ψηφιακά. Επίσης µπορεί να αποστέλλει σήµατα σε άλλες συσκευές µέσα από θύρες εξόδου, να οδηγεί ηλεκτρονόµους, διόδους LED και άλλα κατάλληλα κυκλώµατα, που συνήθως περιλαµβάνονται σε κάθε µορφής αυτοµατισµό.

Τέλος, ένας µικροελεγκτής εκτελεί µια συγκεκριµένη λογική ακολουθία εντολών, οι οποίες έχουν καταχωρηθεί στην προγραµµατιζόµενη µόνιµη µνήµη του. Κάθε φορά που θα επανεκκινείται ο µικροελεγκτής, θα εκτελεί τη ίδια λογική. Θα ανακαλεί τα δεδοµένα, θα τα επεξεργάζεται και µε βάση τα αποτελέσµατα της επεξεργασίας θα ελέγχει το περιβάλλον του. Πρόκειται για ένα σύστηµα ειδικού σκοπού αφιερωµένο στον έλεγχο και την εξυπηρέτηση ενός συγκεκριµένου αυτοµατισµού. Παρακάτω αναφέρονται οι βασικές αρχιτεκτονικές που συναντάµε σε µικροεπεξεργαστές και σε µικροελεγκτές.

#### **1.2 Αρχιτεκτονική Harvard-Von Newmann**

**Η αρχιτεκτονική HARVARD** είναι µια αρχιτεκτονική πολύ δηµοφιλής στους µικροελεγκτές. Ο χώρος διευθύνσεων του προγράµµατος είναι ανεξάρτητος από εκείνον των δεδοµένων. Το µήκος των λέξεων στο χώρο του προγράµµατος µπορεί να είναι διαφορετικό από το µήκος των λέξεων στο χώρο των δεδοµένων. Οι εντολές µπορούν να κινούνται την ίδια χρονική στιγµή στους διαδρόµους, ενώ µπορεί να εκτελείται µία εντολή ενώ προσκοµίζεται η επόµενη. Οι περισσότεροι µικροελεγκτές χρησιµοποιούν αυτή την αρχιτεκτονική, αλλά ο PIC32 χρησιµοποιεί την αρχιτεκτονική VON-Newman.

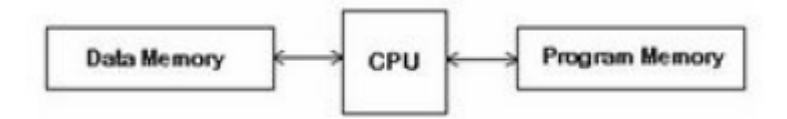

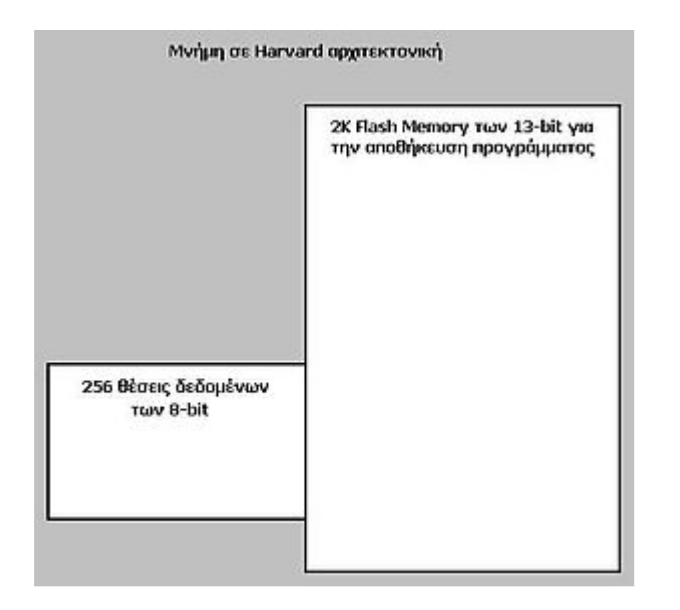

**Σχήµα 1.1** Αρχιτεκτονική HARVARD

### **Αρχιτεκτονική VON NEWMANN**

 Σε αντίθεση, η µνήµη στην αρχιτεκτονική Von-Newmann µπορεί να χρησιµοποιηθεί τόσο για εντολές προγράµµατος όσο και για δεδοµένα σε µία εφαρµογή. Τα περισσότερα σύγχρονα υπολογιστικά συστήµατα χρησιµοποιούν την αρχιτεκτονική Von-Newmann. Αν και οι περισσότεροι µικροελεγκτές χρησιµοποιούν την αρχιτεκτονική Harvard, ο PIC32 είναι ο πρώτος µικροελεγκτής της οικογένειας PIC που χρησιµοποιεί βασικά το μοντέλο Von-Neumann. Δηλαδή, διαθέτει ένα διάδρομο 32-bits τόσο για τα δεδοµένα όσο και για τις εντολές του προγράµµατος.

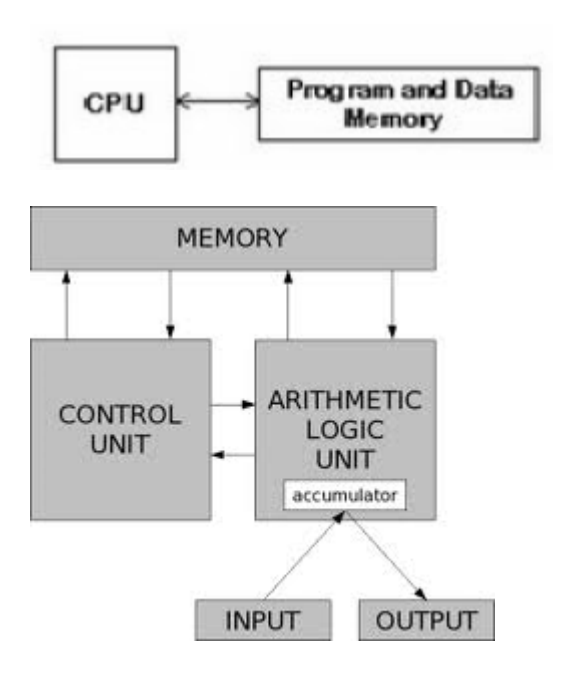

**Σχήµα 1.2** Αρχιτεκτονική VON-Newmann

### **1.3 Αρχιτεκτονική MIPS**

Ο µικροελεγκτής PIC32MX795F512L χρησιµοποιεί την αρχιτεκτονική MIPS. Ο πυρήνας MIPS βρίσκεται στην καρδιά του µικροελεγκτή. Παρακάτω αναφέρεται η λειτουργία της αρχιτεκτονικής MIPS, κάποιοι όροι που χρησιµοποιούνται και τα χαρακτηριστικά της.

Τον όρο οµοχειρία θα τον χρησιµοποιήσουµε παρακάτω για αυτό θα δούµε τι ακριβώς σηµαίνει. Είναι µία τεχνική υλοποίησης στην οποία η εκτέλεση εντολών επικαλύπτεται. Ακόµη εκµεταλλεύεται τον παραλληλισµό που υπάρχει µεταξύ των διαφόρων ενεργειών που χρειάζεται να γίνουν για να εκτελεστεί µία εντολή. Σήµερα αυτή η τεχνική υλοποίησης χρησιµοποιείται για να φτιάξουµε γρήγορους επεξεργαστές.

Η αρχιτεκτονική MIPS είναι µία απλή αρχιτεκτονική φόρτωσης και αποθήκευσης των 64-bit. Βασίζεται στην χρήση καταχωρητών γενικού σκοπού, υποστηρίζει µεθόδους άµεσης και έµµεσης δευθυνσιοδότησης µέσω καταχωρητών και τέλος, υποστηρίζει τα µεγέθη και τους τύπους δεδοµένων ακεραίων των 8-bit,16-bit, 32-bit και 64-bit.

Επιπλέον, υποστηρίζει απλές εντολές, όπως φόρτωσης, αποθήκευσης, πρόσθεσης, αφαίρεσης, µεταφοράς µεταξύ καταχωρητών και καταχωρητών ολίσθησης. Καθώς και τις εντολές σύγκρισης, διακλάδωσης, άλµατος, κλήσης και επανόδου. Τέλος υπάρχουν τουλάχιστον 16 καταχωρητές γενικού σκοπού που εξασφαλίζουν όλες τις µεθόδους διευθυνσιοδότησης και εφαρµόζονται σε όλες τις εντολές µεταφοράς δεδοµένων. Αυτό έχει ως στόχο την ελαχιστοποίηση του συνόλου εντολών. Επίσης, χρησιµοποιούνται ξεχωριστοί καταχωρητές κινητής υποδιαστολής για την αύξηση του συνολικού αριθµού των καταχωρητών χωρίς να δηµιουργούνται προβλήµατα στην µορφή των εντολών ή στην ταχύτητα των καταχωρητών γενικού σκοπού.

Η αρχιτεκτονική MIPS στους σύγχρονους υπολογιστές δίνει περισσότερο έµφαση σε ένα απλό σύνολο εντολών φόρτωσης και αποθήκευσης, στο σχεδιασµό για την αποτελεσµατική οµοχειρία µε σταθερή κωδικοποίηση του συνόλου των εντολών καθώς και την αποτελεσµατική µετάφραση του µεταγλωττιστή.

Η αρχιτεκτονική MIPS έχει 32 καταχωρητές γενικού σκοπού General Purpose Registers (GPR) των 64-bit. Ακόµη υπάρχει ένα σύνολο 32 καταχωρητών κινητής υποδιαστολής Floating Point Registers (FPR), οι οποίοι µπορούν να αποθηκεύουν 32 τιµές απλής ακρίβειας (32 bit) ή 32 τιµές διπλής ακρίβειας (64 bit). Έχουµε πράξεις κινητής υποδιαστολής τόσο για την απλή όσο και για την διπλή ακρίβεια. Η αρχιτεκτονική MIPS περιλαµβάνει επίσης εντολές που ενεργούν µε δύο τελεστές απλής ακρίβειας που βρίσκονται στον ίδιο καταχωρητή κινητής υποδιαστολής των 64 bit. Η τιµή του R0 είναι πάντα 0.

### **1.4 Αρχιτεκτονικές RISC**

 O µικροελεγκτής PIC32MX795F512L χρησιµοποιεί το µοντέλο αρχιτεκτονικής Reduced instruction set computer (RISC). Τα υπολογιστικά συστήµατα που χρησιµοποιούν την αρχιτεκτονική RISC είναι ταχύτατα και µία εντολή υψηλού επιπέδου µπορεί να πραγµατοποιηθεί µε περισσότερες εντολές της γλώσσας µηχανής. Επιπλέον, κάποια από τα πλεονεκτήµατα που έχει η RISC είναι η αφθονία καταχωρητών γενικής χρήσης, οι εντολές οι οποίες προσπελαύνουν την µνήµη είναι περιορισµένες, όλες οι εντολές έχουν το ίδιο µήκος και την ίδια µορφή έτσι οι εντολές κωδικοποιούνται ευκολότερα. Τέλος ο ρυθµός που υποβάλλονται οι εντολές µπορεί να µεγαλώνει καθώς εκτελούνται οι εντολές. Οι εντολές που χρησιµοποιούνται πιο συχνά εκτελούνται πιο γρήγορα, ενώ οι εντολές που δεν χρησιµοποιούνται τόσο συχνά εκτελούνται πιο αργά.

Τέλος, αξίζει να αναφερθούν κάποια από τα προβλήµατα που υπάρχουν στην αρχιτεκτονική RISC. ∆εν υπάρχει καθορισµένος τρόπος για την δοκιµή προγραµµάτων και η απόδοση του συστήµατος ποικίλλει ανάλογα µε το πρόγραµµα. Ένα ακόµη πρόβληµα είναι ότι διακρίνονται δύσκολα οι επιδράσεις που έχουν τα µηχανήµατα σε σχέση µε τις επιδράσεις που οφείλονται στον τρόπο που γράφουµε στον compiler.

### **1.5 Κεντρική µονάδα επεξεργασίας (CPU) του PIC32**

Η οικογένεια PIC32 των συσκευών είναι σύνθετα συστήµατα on-a-chip που περιέχουν πολλά χαρακτηριστικά. Σε όλους τους επεξεργαστές της οικογένειας PIC32 η CPU είναι υψηλής απόδοσης RISC, η οποία µπορεί να προγραµµατιστεί σε 32-bit και 16-bit λειτουργίες. Οι συσκευές PIC32 περιέχουν υψηλής απόδοσης Interrupt controller. Ακόµη περιέχουν USB controller καθώς και DMA controller (Direct Memory Access). Τέλος, περιέχουν on-chip τις µνήµες RAM και EPROM που κρατούν τα δεδοµένα και τα προγράµµατα.

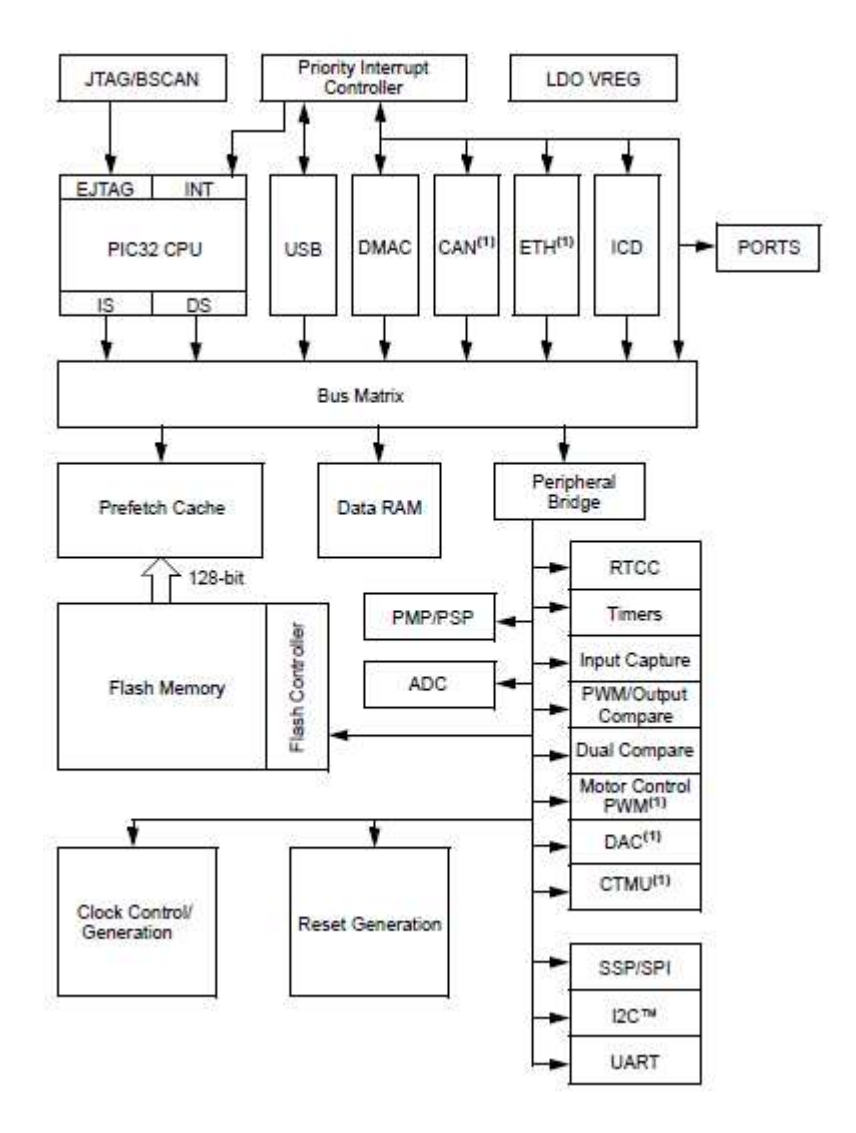

**Σχήµα 1.3** ∆ιάγραµµα της CPU

Υπάρχουν δύο εσωτερικά busses στη συσκευή του PIC32 για σύνδεση µε όλα τα περιφερειακά. Το κύριο περιφερειακό bus συνδέει τις περισσότερες από τις περιφερειακές µονάδες στο matrix bus µέσω µιας περιφερειακής γέφυρας. Ανάλογα µε την παραλλαγή της συσκευής, υπάρχει επίσης µία υψηλής ταχύτητας περιφερειακή γέφυρα που συνδέει τη διακοπή, τo DMA, το Controller Area Network (CAN) και τους Ethernet controllers, µε τα in-circuit κυκλώµατα εντοπισµού σφαλµάτων και τα USB περιφερειακά. Η CPU εκτελεί εργασίες υπό τον έλεγχό του προγράµµατος.

Η CPU του PIC32 βασίζεται σε µια αρχιτεκτονική load/store και εκτελεί περισσότερες λειτουργίες σε ένα σύνολο εσωτερικών καταχωρητών. Ειδικές εντολές load και store χρησιµοποιούνται για τη µεταφορά δεδοµένων ανάµεσα σ΄αυτούς τους εσωτερικούς καταχωρητές και στον έξω κόσµο.

Τέλος µπορούµε να δούµε ένα µπλοκ διάγραµµα της CPU

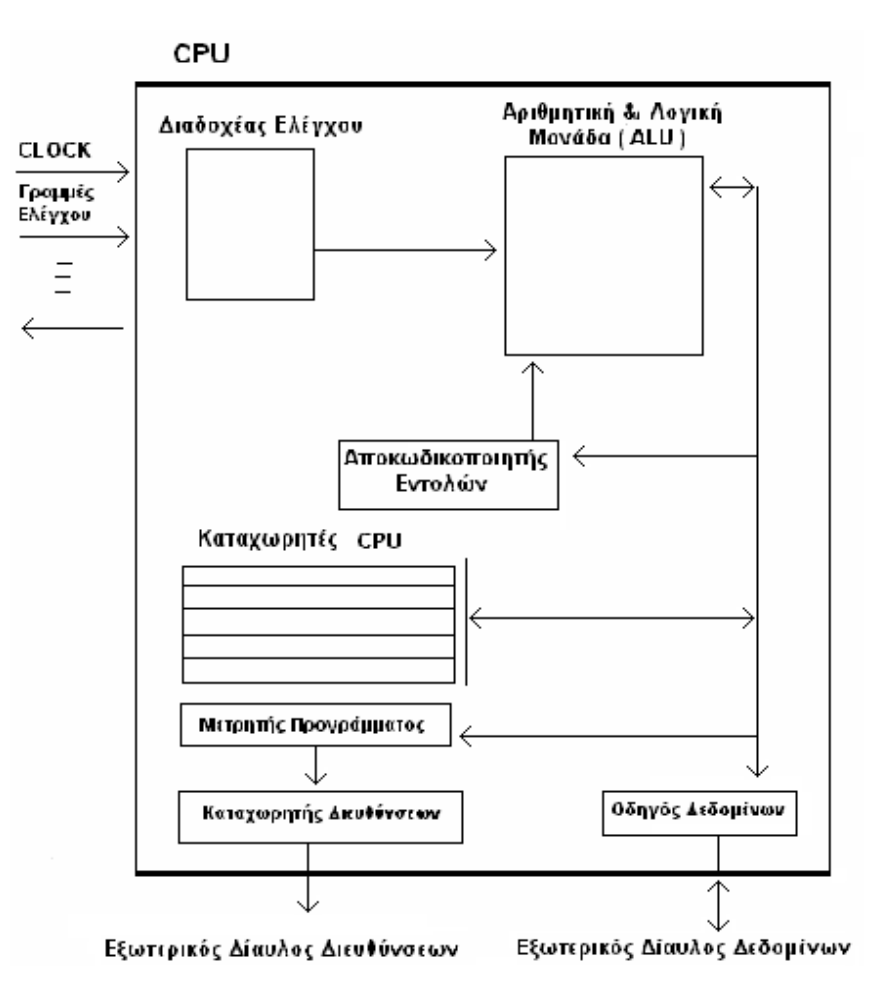

### **Σχήµα 1.4** Block διάγραµµα της CPU

Επιπλέον, υπάρχουν δύο ξεχωριστά busses στον PIC32. Το ένα είναι το Bus matrix και το άλλο το Peripheral Bus. Επιπλέον, υπάρχουν και άλλα bus master στον PIC32 όπως είναι

- DMA controller
- In-Circuit-Debugger Unit
- USB controller
- CAN controller
- Ethernet controller

#### **1.6 Η Μνήµη του Συστήµατος**

#### **1.6.1 Memory**

Η µνήµη είναι µια ολοκληρωµένη συσκευή του µικροελεγκτή. Η αυξηµένη ευρωστία της και η ευκολία της καθώς και το σύνολο των περιφερειακών της είναι προσανατολισµένο προς το χρήστη. Το µέγεθος της διαθέσιµης µνήµης (flash & RAM) τις περισσότερες φορές φαίνεται να καθορίζει το κόστος και τη διαθεσιµότητα του προϊόντος. Ο πυρήνας PIC32 προσφέρει µερικά χαρακτηριστικά που είναι διαφορετικά από την αρχιτεκτονική του 8-bit & 16-bit. Τα χαρακτηριστικά αυτά έχουν την δυνατότητα να αντιστοιχιστούν τους χώρους µνήµης στη µνήµη cache και την διαµοίραση της µνήµης bus µε το µηχανισµό άµεσης πρόσβασης (DMA).

# **1.6.1.2 O PIC32MX Bus**

Ο PIC32 ακολουθεί την αρχιτεκτονική Von-Neumann. Η µεγάλη διαφορά από την αρχιτεκτονική Harvard είναι ότι οι δύο τελείως διαφορετικοί διάδροµοι για τα δεδοµένα και τις εντολές δεν είναι πλέον διαθέσιµοι. Ένα ενιαίο µεγάλο (32-bit) bus παρέχει πρόσβαση στην µνήµη προγράµµατος (flash) και στα data από την µνήµη Ram. H αρχιτεκτονική Von Neumann είναι πιο οικονοµική και την ίδια στιγµή παρέχει ένα απλούστερο µοντέλο Έτσι, για πρώτη φορά ένας PIC εκτελεί κώδικα από την µνήµη RAM.

Λαµβάνοντας υπόψη την ίδια συχνότητα ρολογιού 20ΜΗZ ο PIC32 µπορεί να εκτελέσει µέχρι και 4 φορές περισσότερες εντολές ανά δευτερόλεπτο σε σχέση µε τις οικογένειες PIC16 και PIC18. Επίσης, σηµαίνει ότι µπορεί να εκτελέσει 2 φορές τον αριθµό των εντολών ανά δευτερόλεπτο του PIC24. Έτσι έχουµε µια πραγµατική αύξηση της υπολογιστικής ισχύος που παρέχει ο PIC 32.

# **1.6.1.3 Ο χάρτης της µνήµης του PIC32**

Ο πυρήνας MIPS είναι στην καρδιά του PIC32 και έχει µια σειρά από χαρακτηριστικά που έχουν σχεδιαστεί για να επιτρέπουν τον διαχωρισµό του χώρου της µνήµης σε χώρο κατάλληλο για εφαρµογές χρήστη (user address space) και σε χώρο που προορίζεται για τις εφαρµογές λειτουργικού συστήµατος (kernel address space). Έτσι, ο χάρτης των φυσικών διευθύνσεων (physical addresses) χωρίζεται σε δύο µέρη, στις διευθύνσεις πάνω από τη από τη διεύθυνση 0xBD000000 (kernel space) και στις διευθύνσεις κάτω από αυτήν (user space).

Μια µονάδα διαχείρισης του χάρτη της µνήµης (Memory Management Unit-MMU) αναλαµβάνει να µεταφέρει τις φυσικές διευθύνσεις στις λεγόµενες εικονικές διευθύνσεις (virtual addresses). Έτσι στους επεξεργαστές MIPS είναι σύνηθες να εµφανίζεται αυτός ο διαχωρισµός. Με βάση τον χάρτη της εικονικής µνήµης, οι δύο διαχωρισµένες περιοχές της µνήµης, για τις εφαρµογές και το λειτουργικό σύστηµα έχουν ως εξής:

Το κάτω µέρος του χάρτη εικονικών διευθύνσεων 32 bit, από 0x00000000 µέχρι 0x80000000 προορίζεται για τις εφαρµογές χρήστη, ενώ από κει και πάνω για τις εφαρµογές λειτουργικού συστήµατος.

Ο χάρτης της φυσικής και εικονικής µνήµης του PIC32 φαίνεται στο σχήµα.

| Memory<br>Туре                 |                                      | Virtual Addresses                |                                  | <b>Physical Addresses</b>       |                                     | Stzu in Bytes                 |
|--------------------------------|--------------------------------------|----------------------------------|----------------------------------|---------------------------------|-------------------------------------|-------------------------------|
|                                |                                      | Begin Address                    | <b>End Address</b>               | Begin Address                   | <b>End Address</b>                  | Calculation                   |
| Space<br><b>Cernal Address</b> | Boot<br>Flash                        | DKHFC00000                       | DXBFCD2FFF                       | 0x1FC00000                      | 0x1FC02FFF                          | 12 KB                         |
|                                | Program<br>Flash <sup>1</sup>        | 0x8D00000                        | 0x8D000000+<br>$BMXPUFBA - 1$    | 0x10000000                      | $0x1000000 +$<br><b>HMXPLIPBA-1</b> | <b>BMXPLIPBA</b>              |
|                                | <b>Program</b><br>Flash <sup>1</sup> | 0x9D000000                       | 0x9D000000 +<br>BMXPUPBA-1       | 0x10000000                      | $0x10000000 +$<br>$BMXPIJPIAA-1$    | <b>HMOCPLIPHA</b>             |
|                                | RAM<br>(Data)                        | 0x80000000                       | 0x80000000 +<br>$H$ MXDKPBA $-1$ | 0x00000000                      | $B$ MXDKPBA $-1$                    | BMXDKFBA                      |
|                                | RAM<br>(Prog)                        | 4 000000000<br>ВМХОКРВА          | 0x80000000 +<br>$1 - ADGUDBAB$   | <b>BMXDKPBA</b>                 | BMXD3DDBA - T                       | BMXDUDBA-<br><b>BMXDKFBA</b>  |
|                                | Peripheral                           | Dx9F800000                       | <b>OXBERFEFFE</b>                | 0x1F800000                      | Dx3F8FFFFF                          | 1 MB                          |
| Space<br>ddress<br>∢<br>٠<br>đ | Program<br>Flash                     | Dx7D000000 +<br><b>BMXPUPBA</b>  | 0x7D000000 +<br>$PFM$ Size $-1$  | DxBD000000+<br><b>BMXPURPA</b>  | $+ 0000000$<br>PFM Size - 1         | PFM Size -<br><b>BMXPUBPA</b> |
|                                | <b>RAM</b><br>(Data)                 | 0x7F000000 +<br><b>ABCUCKWAB</b> | 0x7F000000 +<br>$B$ MXDUPBA $-1$ | 0x9F000000+<br><b>ABCUSONE</b>  | $0.0000000 +$<br>$BMOCDUFBA - 1$    | EMXDUPBA-<br><b>BMXDUDBA</b>  |
|                                | RAM<br>(Prog)                        | Dx7F000000 +<br>BMXDUPSA         | 0x7F000000+<br>$RAMSize - 1$     | DxSF000000 +<br><b>BMXDUPBA</b> | $-00000000 +$<br>$RAM Size4 - 1$    | DRM Size-<br><b>BMXDUPBA</b>  |
|                                |                                      |                                  |                                  |                                 |                                     |                               |

**Πίνακας 1.1:** Ο χάρτης της φυσικής και εικονικής µνήµης

Ο διαχωρισµός της µνήµης, όπως περιγράφηκε παραπάνω έχει σκοπό την ακεραιτότητα των εφαρµογών και την προστασία των δεδοµένων µας. Οι σχεδιαστές του PIC32 ήθελαν να βεβαιωθούν ότι θα είναι σε θέση να επιβάλλουν ειδικούς κανόνες για την προστασία και τα σφάλµατα που αποµονώνουν τις περιοχές µνήµης. Για παράδειγµα όταν εκτελείται ένα λειτουργικό σύστηµα operator system (OS), θα πρέπει να εµποδίζεται ο κώδικας της εφαρµογής να αγγίξει τα δεδοµένα της RAM, σε περιοχές που αποτελούν µέρος του λειτουργικού συστήµατος. Με άλλα λόγια ο κώδικας του χρήστη πρέπει να µην επιτρέπει την πρόσβαση στα δεδοµένα του πυρήνα.

Επειδή, όµως, σε πολλές περιπτώσεις, όπως συµβαίνει στις δικές µας εφαρµογές, δεν χρησιµοποιούµε λειτουργικό σύστηµα (RTOS), οι παραπάνω διαχωρισµοί δεν ισχύουν, ο χρήσιµος χώρος της µνήµης είναι το kernel space, καθώς οι εφαρµογές µας, απουσία λειτουργικού συστήµατος εκτελούνται σε kernel mode.

#### **1.6.2 Η Μνήµη Cache**

#### **Κρυφή Μνήµη**

 Η µνήµη Cache του µικροελεγκτή PIC32MX795F512L είναι στα 256 byte. Οι µικροεπεξεργαστές είναι γενικά γρηγορότεροι από τις µνήµες µε τις οποίες συνεργάζονται. Όταν η CPU διαβάζει ή γράφει στην µνήµη περιµένει αρκετούς κύκλους µηχανής µέχρι να ανταποκριθεί η µνήµη. Η διαφορά στην ταχύτητα που έχουν µεταξύ τους η CPU και η RAM µειώνει σηµαντικά την συνολική απόδοση του συστήµατος. Η τεχνική που χρησιµοποιούµε για την γεφύρωση του χάσµατος ονοµάζεται ΚΡΥΦΗ ΜΝΗΜΗ (CACHE MEMORY) .

Η CACHE MEMORY αποτελεί το πρώτο επίπεδο µνήµης σ' ένα υπολογιστικό σύστηµα. Ο ρόλος της κρυφής µνήµης είναι να βελτιώνει την ταχύτητα ενός υπολογιστικού συστήµατος. Ένα από τα πιο γνωστά παραδείγµατα κρυφής µνήµης είναι η κρυφή µνήµη του επεξεργαστή, η οποία µεσολαβεί µεταξύ της κεντρικής µνήµης RAM και της ΚΜΕ.

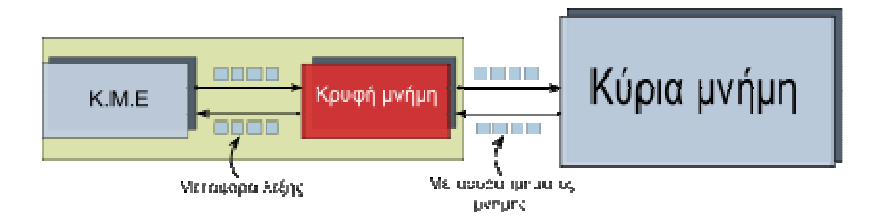

**Σχήµα 1.5** Βασική οργάνωση [ΚΜΕ-](http://el.wikipedia.org/wiki/%CE%9A%CE%B5%CE%BD%CF%84%CF%81%CE%B9%CE%BA%CE%AE_%CE%9C%CE%BF%CE%BD%CE%AC%CE%B4%CE%B1_%CE%95%CF%80%CE%B5%CE%BE%CE%B5%CF%81%CE%B3%CE%B1%CF%83%CE%AF%CE%B1%CF%82)Κρυφής µνήµης-[Κύριας Μνήµης](http://el.wikipedia.org/wiki/%CE%9A%CF%85%CF%81%CE%AF%CF%89%CF%82_%CE%BC%CE%BD%CE%AE%CE%BC%CE%B7) 

Άρα και σύµφωνα µε τα παραπάνω η µνήµη CACHE τοποθετείται ανάµεσα στην CPU και στη µνήµη RAM ως ενδιάµεσο buffer επικοινωνίας και εκεί αποθηκεύονται τα δεδοµένα ή οι εντολές που χρησιµοποιούνται πιο συχνά. Όλα τα συστήµατα της µνήµης CACHE βασίζονται στην αρχή της τοπικότητας. Η αρχή της τοπικότητας έχει δύο είδη την χρονική τοπικότητα που µας λέει ότι την λέξη αυτή θα την ξαναχρησιµοποιήσουµε κάποια στιγµή, έτσι είναι χρήσιµο να την βάλουµε στην κρυφή µνήµη όπου µπορεί να είναι γρήγορα προσπελάσιµη και την χωρική τοπικότητα που αναφέρεται στα δεδοµένα ή τις εντολές που βρίσκονται σε παραπλήσιες διευθύνσεις µε αυτά που χρησιµοποιούνται τη δεδοµένη στιγµή.

# **1.7 Χρονισµός**

Σηµαντικό ρόλο στο σύστηµα του µικροελεγκτή εκτός από τις µνήµες που αναφέρθηκαν παραπάνω παίζει και το ρολόι συστήµατος. Παρακάτω στο διάγραµµα φαίνονται οι ταλαντωτές και τα ρολόγια που χρησιµοποιούνται.

Στην αριστερή πλευρά του διαγράµµατος υπάρχουν πέντε ταλαντωτές ή αλλιώς πηγές ρολογιού. ∆ύο από αυτές χρησιµοποιούν εσωτερικούς ταλαντωτές και τρεις από αυτούς χρησιµοποιούν εξωτερικούς κρυστάλλους. Αναλυτικότερα έχουµε :

- Εσωτερικός ταλαντωτής (FRC) έχει σχεδιαστεί για µεγάλη ταχύτητα και χαµηλή κατανάλωση ισχύος. ∆εν χρειάζεται εξωτερικά εξαρτήµατα και παρέχει ακρίβεια των 8MHz (+-2%) µετά τις ρυθµίσεις.
- Εσωτερικός ταλαντωτής χαµηλής συχνότητας και χαµηλής κατανάλωσης low power oscillator (LPRC). Έχει σχεδιαστεί για χαµηλή ταχύτητα και χαµηλή κατανάλωση ενέργειας. ∆εν απαιτεί εξωτερικά εξαρτήµατα και παρέχει ένα βασικό ρολόι 32 kHz .

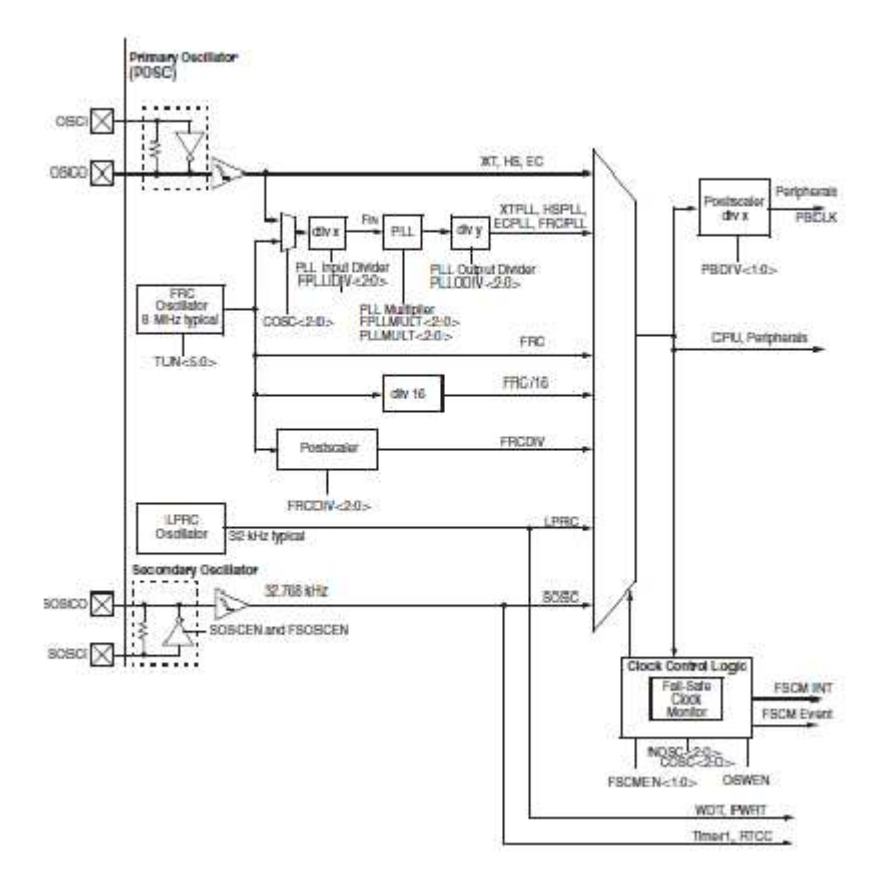

**Σχήµα 1.6** PIC32MX clock block diagram

- Εξωτερικός πρωτοβάθµιος ταλαντωτής primary oscillator (POSC): έχει σχεδιαστεί για µεγάλη ταχύτητα και ακριβείς λειτουργίες. Μπορούν να συνδεθούν κρύσταλλοι έως και 20MHz (µε τα OSCI, OSCO pins) ενώ είναι διαθέσιµες δύο ρυθµίσεις οι οποίες είναι: ΧΤ για τυπικούς κρυστάλλους κάτω από 10MHz και HS για κρυστάλλους µε ίδια συχνότητα ίση ή µεγαλύτερη από 10MHz.
- Εξωτερικός ταλαντωτής χαµηλής συχνότητας και χαµηλής κατανάλωσης (αλλιώς και ως δευτερεύον ταλαντωτής SOSC). Αυτός έχει σχεδιαστεί για χαµηλή ταχύτητα και χαµηλή κατανάλωση σε συνεργασία µε έναν εξωτερικό κρύσταλλο των 32,768Hz. Μπορεί να χρησιµοποιηθεί ως κύριος ταλαντωτής για ολόκληρο το chip ή απλά ως πηγή για το χρονιστή Timer1 και τις ενότητες RTCC. Η υψηλή ακρίβεια που έχει τον καθιστά ως το ιδανικό ρολόι πηγής για εφαρµογές που απαιτούν ακριβή υπολογισµό του χρόνου.
- Εξωτερική πηγή ρολογιού (ΕC) η οποία επιτρέπει σ' ένα εξωτερικό κύκλωµα την πλήρη αντικατάσταση ταλαντωτή και παρέχει στον µικροελεγκτή την είσοδο ενός τετραγωνικού κύµατος για οποιαδήποτε τετραγωνική συχνότητα.

 Οι πέντε παραπάνω πηγές προσφέρουν τις βασικές επιλογές για την δηµιουργία ενός σήµατος εισόδου του ρολογιού επιθυµητής συχνότητας, την κατανάλωση ενέργειας και την ακρίβεια. Όλα αυτά γίνονται µε την δεξιά πλευρά του διαγράµµατος. Το ρολόι που παράγεται από την κάθε πηγή

µπορεί να πολλαπλασιαστή ή να διαιρεθεί για να προσφέρει την επιλογή των συγκεκριµένων συχνοτήτων.

### **1.7.1 Οι ρυθµίσεις συχνότητας του κεντρικού ρολογιού.**

Οι εφαρµογές οι οποίες θα αναπτυχθούν θα χρειαστούν ένα ρολόι υψηλής ακριβείας. O primary Oscillator Clock Chain είναι το πιο κοινό ρολόι που µπορεί να βοηθήσει. Ακόµη ένας κρύσταλλος 8MHz είναι συνδεδεµένος στα pins OSCI & OSCO. Στην ίδια συχνότητα ρυθµίζουµε την λειτουργία του κύριου ταλαντωτή σε κατάσταση ΧΤ. Ανάλογα µε την εφαρµογή έχουµε να αντιµετωπίσουµε δύο δυνατότητες, δηλαδή µπορούµε να χρησιµοποιήσουµε το σήµα εισόδου στα 8MHz ή να τροφοδοτήσουµε το κύκλωµα σ' ένα πολλαπλασιαστή PLL. Χρησιµοποιείται συνήθως η δεύτερη επιλογή.

Τα PLLs είναι λίγο πολύπλοκα κυκλώµατα αλλά η πολυπλοκότητά τους κρύβεται µέσα στον PIC32 PLL µε την προϋπόθεση ότι τηρούνται κάποιοι κανόνες. Πρώτον, πρέπει να οδηγούν µία συγκεκριµένη συχνότητα εισόδου στα 4MHz και δεύτερον πρέπει να επιτρέψουν την σταθεροποίηση ή το κλείδωµα πριν την εκτέλεση του κώδικα και τον συγχρονισµό µε αυτά. Επίσης, ένας απλός µηχανισµός ελέγχου παρέχεται (µέσω του καταχωρητή OSCCON), για την επιλογή του συντελεστή της συχνότητας πολλαπλασιασµού (PLLMULT) και τον έλεγχο της κύριας ασφάλειας (SLOCK).

Έτσι, µε την χρήση του Explorer16 και του PIC32 Starter Kit χρησιµοποιείται ο πρώτος κανόνας και µειώνεται η συχνότητα από 8MHz στα 4MHz. Παρατηρώντας το διάγραµµα παρακάτω φαίνεται η διαίρεση εισόδου για να αρχίζει να εκτελείται η πρώτη µείωση της συχνότητας.

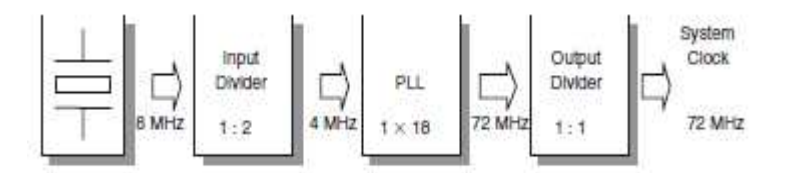

### **Σχήµα 1.7** The primary Oscillator Clock Chain

Ο συντελεστής πολλαπλασιασµού των PLL µπορεί να επιλέξει ανάµεσα σε µία σειρά από τιµές που κυµαίνονται από 15Χ έως 24Χ και ελέγχεται από τα bits PLLMULT. H µέγιστη συχνότητα λειτουργίας του PIC32 είναι έως 75MHz, επιλέγοντας τον συντελεστή 18Χ, θα δώσει 72 MHz και είναι η πλησιέστερη και περισσότερο συµβατή µε τις προδιαγραφές της συσκευής. Ο διαιρέτης εξόδου παρέχει µία τελευταία ευκαιρία για την διαχείριση της συχνότητας ρολογιού. Όταν θα χρειαστεί η µέγιστη απόδοση, θα αφήσουµε τον διαιρέτη εξόδου να οριστεί στο 1:1. Εάν η εφαρµογή µας απαιτεί αυτό, θα µπορούµε να µειώσουµε την κατανάλωση ενέργειας από την διαίρεση της συχνότητας εξόδου σε όλη την διαδροµή µέχρι 1:256 ή περίπου στα 280kHz. Κάτω από αυτή την συχνότητα θα µας εξυπηρετούσε ο δευτερεύων ταλαντωτής SOSC, η λειτουργία του οποίου είναι µεταξύ 32kHz και 100kHz και ο εσωτερικός ταλαντωτής χαµηλής ισχύος LPRC που λειτουργεί στα

32kHz. Η τυπική κατανάλωση ρεύµατος του PIC32, όταν είναι σε λειτουργία off το LPRC είναι στα 200µΑ.

# **1.8 Peripheral Bus Clock**

Ένας άλλος τρόπος για να βελτιώσουµε την απόδοση και την κατανάλωση ενέργειας σε µία εφαρµογή είναι όταν ο PIC32 τροφοδοτεί ένα ξεχωριστό σήµα ρολογιού σε όλα τα περιφερειακά. Αυτό επιτυγχάνεται µε την αποστολή του σήµατος ρολογιού µέσω ενός κύκλου διαίρεσης, που παράγεται από το σήµα ρολογιού PB(Peripheral Bus**)**. Επιπλέον, πολύ συχνά για την ταχύτητα ενός υψηλού επεξεργαστή απαιτείται ένας µεγάλος prescaler µπροστά από έναν χρονιστή για να αποκτήσει το κατάλληλο συγχρονισµό ή απαιτείται ένας µεγάλος διαιρέτης baud rate για την σειριακή θύρα. Άρα λόγω του peripheral bus divider το µερίδιο της ενέργειας που καταναλώνεται από το Peripheral Bus µπορεί να µειωθεί, ενώ ο επεξεργαστής είναι ελεύθερος να λειτουργεί στην µέγιστη ταχύτητα. Αυτή η λειτουργία ελέγχεται από τα PBDIV bits που βρέθηκαν για µία ακόµη φορά µέσα στον καταχωρητή OSCCON. Η τιµή που χρησιµοποιούµε και θα χρησιµοποιείται και στο µέλλον για το Peripheral Bus είναι τα 36ΜHz που αντιστοιχούν σε 1:2 µεταξύ του ρολογιού του συστήµατος και του PB.

# **1.9 Παράδειγµα µε τα Configurations Bits (in code)**

Η ικανότητα που έχει το ρολόι να ελέγχει τον χρόνο εκτέλεσης, είναι ένα µεγάλο εργαλείο για τη διαχείριση της ενέργειας. Υπάρχει µία οµάδα bits που είναι γνωστά ως configurations bits τα οποία αποθηκεύονται στην µνήµη flash του PIC32. Αυτά περιέχουν την αρχική διαµόρφωση της συσκευής. Ο ταλαντωτής χρησιµοποιεί µερικά από αυτά για να ρυθµίσει στην αρχή τον καταχωρητή OSCCON. Αυτές οι ρυθµίσεις µπορούν να γίνουν χρησιµοποιώντας των MPLAB από το µενού configure| configuration bits.

Οι επιλογές που χρησιµοποιούνται για την διαµόρφωση του ταλαντωτή είναι :

- 1. Χρησιµοποιείται το πρωταρχικό κύκλωµα του ταλαντωτή µε PLL .
- 2. Επιλέγεται η λειτουργία ΧΤ για τον πρωταρχικό ταλαντωτή.
- 3. Ρυθµίζεται ο PLL διαιρέτης εισόδου σε 1:2 (για την παραγωγή εισόδου 4ΜHz ).
- 4. Ρυθµίζεται ο PLL πολλαπλασιαστής σε 18Χ.
- 5. Ρυθµίζεται ο PLL διαιρέτης εξόδου σε 1:1 (για την παραγωγή ενός σήµατος εξόδου ρολογιού στα 72ΜHz ).
- 6. Ρυθµίζεται το peripheral clock σε 1:2 (για την παραγωγή εξόδου PB ρολογιού στα 36ΜHz ).
- 7. Ενεργοποιείται η έξοδος του ρολογιού. Αυτό µπορεί να είναι απενεργοποιηµένο όταν χρησιµοποιεί οποιοδήποτε εσωτερικό ταλαντωτή για την απόκτηση ελέγχου των Ι/Ο pins.
- 8. Απενεργοποιείται ο δευτερεύον ταλαντωτής (θα µπορεί να ενεργοποιηθεί αργότερα κατά τον χρόνο εκτέλεσης).
- 9. Απενεργοποιείται η εσωτερική /εξωτερική µετάβαση ταλαντωτή (Θα χρησιµοποιηθεί µόνο ο εξωτερικός κρύσταλλος ).
- 10. Μοιράζεται ο DBG2 και PGM2 εάν χρησιµοποιεί το ICD/ICSP interface.
- 11. Αφήνει το flash boot να τροποποιηθεί (Bootloader διαγραφή προστασίας).
- 12. Απενεργοποίηση κωδικού προστασίας (τουλάχιστον κατά την διάρκεια της ανάπτυξης).
- 13. Απενεργοποιείται ο Watchdog timer.
- 14. Απενεργοποιείται τις αλλαγές ρολογιού και του FailSafe Clock Monitor.

Μετά από αυτές τις ρυθµίσεις τα configuration bits αποθηκεύονται στο φάκελο .mcw και θα προγραµµατιστούν µέσα στην συσκευή τα configuration bits.

Ακόµη να αναφέρουµε ότι η αξία του PLL ως εσωτερικός διαιρέτης αντιπροσωπεύετε µόνο µε την επιλογή των configurations bits και αυτό δεν µπορεί να τροποποιηθεί µέσω του καταχωρητή OSCCON. Η αξία του εξωτερικού κρυστάλλου δεν µπορεί να αλλάξει (εκτός αν το µέρος είναι unsoldered από το PCB και µία νέα συχνότητα µπαίνει στην θέση της), δεν υπάρχει καµία πιθανότητα για να τροποποιηθεί ο εσωτερικός διαιρέτης κατά τον χρόνο εκτέλεσης. Αν η τιµή που καθορίζεται από τα configurations bits ήταν εσφαλµένη ο πολλαπλασιαστής PLL δεν θα λειτουργεί κανονικά και ο PIC32 δεν θα µπορούσε να εκτελέσει οποιοδήποτε κώδικα.

Το MPLAB C32 compiler προσφέρει έναν πρόσθετο µηχανισµό για την αντιστοίχηση τιµών µε τα configurations bits των συσκευών. Χρησιµοποιείτε το #pragma config. Επίσης, ο αριθµός των configurations bits µπορεί να αλλάξει από συσκευή σε συσκευή και το MPLAB προσφέρει µία λίστα µε τις διαθέσιµες επιλογές για κάθε συσκευή του PIC32 .

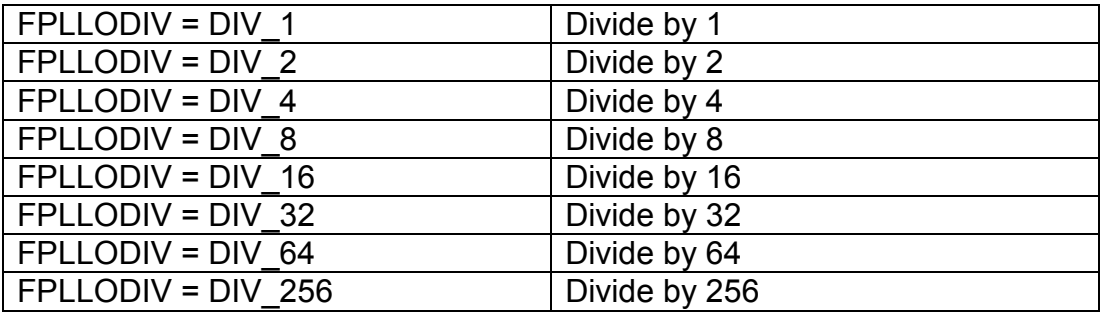

Παρακάτω είναι ένας πίνακας µε το PLL εξόδου.

#### **Πίνακας 1.2** PLL εξόδου

Πολλά configurations bits µπορούν να ρυθµιστούν µέσα από την δήλωση #pragma config. Ένα παράδειγµα είναι παρακάτω και αναφέρεται στην ρύθµιση του ταλαντωτή .

#pragma config POSCMOD=XT, FNOSC=PRIPLL

#pragma config FPLLDIV=DIV 2, FPLLMUL=MUL 18, FPLLODIV=DIV\_1

Η διαµόρφωση µπορεί να ολοκληρωθεί ορίζοντας στο #pragma το peripheral bus clock divider, απενεργοποιούµε το watchdog και την προστασία του κώδικα και ενεργοποιούµε τον προγραµµατισµό της µνήµης εκκίνησης και έχουµε

#pragma config FPBDIV=DIV\_2, FWDTEN=OFF, CP=OFF, BWP=OFF

Ένα ακόµη ολοκληρωµένο παράδειγµα µε τα configurations bits είναι το παρακάτω

// Configuration Bits

#pragma config FNOSC = PRIPLL // Oscillator Selection #pragma config FPLLIDIV = DIV 2  $\frac{1}{2}$  PLL Input Divider (PIC32 Starter Kit: use divide by 2 only)  $#$ pragma config FPLLMUL = MUL 20 // PLL Multiplier #pragma config FPLLODIV = DIV  $1$  // PLL Output Divider #pragma config FPBDIV = DIV 1 // Peripheral Clock divisor #pragma config FWDTEN = OFF // Watchdog Timer #pragma config WDTPS = PS1 // Watchdog Timer Postscale #pragma config FCKSM = CSDCMD // Clock Switching & Fail Safe Clock Monitor #pragma config OSCIOFNC = OFF // CLKO Enable #pragma config POSCMOD = XT // Primary Oscillator #pragma config IESO = OFF // Internal/External Switch-over #pragma config FSOSCEN = OFF // Secondary Oscillator Enable #pragma config CP = OFF // Code Protect #pragma config BWP = OFF // Boot Flash Write Protect<br>#pragma config PWP = OFF // Program Flash Write Prot #pragma config PWP = OFF // Program Flash Write Protect #pragma config ICESEL = ICS PGx2 // ICE/ICD Comm Channel **Select** #pragma config DEBUG = OFF  $\frac{1}{2}$  Debugger Disabled for Starter Kit

# **ΚΕΦΑΛΑΙΟ 2<sup>ο</sup>**

### **∆ΙΑΧΕΙΡΙΣΗ ΠΕΡΙΦΕΡΕΙΑΚΩΝ ΣΥΣΚΕΥΩΝ**

#### **2.1 ∆ιαχείριση Ι/Ο (PORTS)**

Η διαχείριση εισόδου/εξόδου είναι πολύ σηµαντική για το σύστηµα του µικροελεγκτή. Χρησιµεύει για την ανάγνωση και την εγγραφή δεδοµένων καθώς και για επικοινωνία µε άλλες συσκευές. Η επικοινωνία του PIC γίνεται µέσω των θυρών µε τα pins. Οι καταχωρητές θυρών που έχει ένας PIC32 είναι οι PORTA, PORTB, PORTC, PORTD, PORTE. Στον συγκεκριµένο µικροελεγκτή PIC32MX795F512L χρησιµοποιούµε την PORTD η οποία αποτελείται από 13 bits. Με τον καταχωρητή TRIS ελέγχεται αν µία θύρα θα λειτουργήσει ως είσοδος (µε λογικό 1) ή έξοδος (µε λογικό 0) στον µικροελεγκτή. Το κάθε pin µιας θύρας µπορεί να οριστεί ανεξάρτητα από τους άλλους. Έτσι, έχουµε µία θύρα που τα pin της έχουν οριστεί ως είσοδος και κάποια άλλα ως έξοδοι.

 Οι ψηφιακές είσοδοι ενεργοποιούν κάποια διακοπή, ανάλογα και την λογική κατάσταση που βρίσκονται οι ακροδέκτες που αντιστοιχούν σε αυτές. Τέλος, τα δεδοµένα που στέλνονται στην έξοδο µιας θύρας παραµένουν σε αυτήν µέχρι να αλλάξει.

### **2.2 ∆ιαχείριση Χρονισµού**

Οι χρονιστές είναι κυκλώµατα που υπάρχουν στο εσωτερικό του µικροελεγκτή και χρησιµοποιούνται για τον συγχρονισµό µιας εφαρµογής. Κάθε χρονιστής διαθέτει έναν καταχωρητή που αυξάνεται βάση µιας πηγής χρονισµού. Όταν συµβαίνει υπερχείλιση ο καταχωρητής αυτός ενεργοποιεί µια διακοπή. Οι οικογένεια του PIC32MX έχει δύο διαφορετικούς τύπους χρονοµέτρων. Οι timers είναι χρήσιµοι για την παραγωγή χρόνου µε βάση τις περιοδικές εκδηλώσεις που διακόπτουν τις εφαρµογές του λογισµικού ή τη λειτουργία του συστήµατος πραγµατικού χρόνου. Επίσης, περιλαµβάνουν την µέτρηση των εξωτερικών παλµών ή την ακριβή µέτρηση χρόνου από εξωτερικά γεγονότα, χρησιµοποιώντας το χαρακτηριστικό της θύρας του timer. Με ορισµένες εξαιρέσεις, όλοι οι timers έχουν τα ίδια λειτουργικά κυκλώµατα.

 Επιπλέον, κάποια ακόµη χαρακτηριστικά σχετικά µε τον timer1 είναι ότι έχει µία εσωτερική πηγή χρονισµού του κύκλου εντολής (λειτουργία χρονιστή) ή έναν εξωτερικό παλµό (λειτουργία απαριθµητή). Στην περίπτωση του εξωτερικού παλµού ο παλµός µπορεί να συγχρονιστεί µε την φάση της εσωτερικής πηγής του κύκλου εντολής ή να λειτουργήσει ανεξάρτητα. Επίσης, ο Timer1 διαθέτει ξεχωριστό κύκλωµα χρονισµού από αυτό του κεντρικού συστήµατος και έτσι επιτρέπει την υλοποίηση ενός ξεχωριστού ταλαντωτή χρονισµού. Ο Timer1 διαθέτει και αυτός διαιρέτη συχνότητας, διαθέτει τον καταχωρητή TMR1(που αποτελείται από δύο καταχωρητές των 8-bit, τον TMR1H και TMR1L). Στον καταχωρητή αυτό µπορούµε να γράψουµε οποιαδήποτε τιµή ανάµεσα στο 0 και στο 65535. Σε κάθε παλµό της πηγής (όταν δεν έχει συνδεθεί ο διαιρέτης συχνότητας) η τιµή του καταχωρητή TMR1 αυξάνεται κατά 1. Όταν συµβεί υπερχείλιση ενεργοποιείται η σηµαία TMR1IF. Ο TMR1 συνεχίζει να αυξάνεται. Αν είναι ενεργοποιηµένες οι σηµαίες GIE, PEIE και TMR1IΕ όταν ενεργοποιηθεί η σηµαία TMR1IF παράγεται ένα σήµα διακοπής. Επιπλέον, o Timer1 έχει την δυνατότητα να διακόψει προσωρινά την απαρίθµηση επειδή ο καταχωρητής TMR1 δεν µπορεί να προσπελαστεί απευθείας αλλά µόνο µέσω των καταχωρητών TMR1H και TMR1L η δυνατότητα αυτή µπορεί να αποτρέψει λάθη απαρίθµησης. Όταν απαιτείται µεγάλη ακρίβεια στην χρονική καθυστέρηση µπορούµε να προσθέσουµε στην τιµή του TMR1 µια σταθερά που περιέχει την χρονική διάρκεια κατά την οποία ο Timer1 ήταν σταµατηµένος. Ο τύπος για τον υπολογισµό της καθυστέρησης του Timer1 σε δευτερόλεπτα είναι:

**Τύπος 2.1:** Delay=((65536-InitTMR1)\*Prescaler)/Frequency

Για τον υπολογισµό της απαιτούµενης αρχικής τιµής του TMR1 για µία δεδοµένη χρονική καθυστέρηση χρησιµοποιούµε την παρακάτω εξίσωση:

**Τύπος 2.2:** InitTMR1=65536-( Delay\* Frequency)/ Prescaler

Στην εσωτερική πηγή χρονισµού του κύκλου εντολής, η συχνότητα της πηγής είναι η συχνότητα του ταλαντωτή (Fosc)/4. Ο προγραµµατισµός του TIMER1 γίνεται αλλάζοντας την τιµή του καταχωρητή T1CON.

### **2.2.1 Timer2**

Ο χρονισµός του Timer2 γίνεται από µία εσωτερική πηγή χρονισµού του κύκλου εντολής. ∆εν λειτουργεί σαν απαριθµητής όπως ο Timer1. Επιπλέον, διαθέτει έναν διαιρέτη συχνότητας και έναν καταχωρητή µεγέθους 8-bit, τον TMR2. Στον καταχωρητή αυτό µπορούµε να γράψουµε οποιαδήποτε τιµή ανάµεσα στο 0 και το 255. Ακόµη διαθέτει έναν καταχωρητή περιόδου τον PR2. Όταν δεν έχει συνδεθεί ο διαιρέτης συχνότητας σε κάθε παλµό της πηγής η τιµή του TMR2 αυξάνεται κατά ένα µέχρι η τιµή του να γίνει ίση µε την PR2. Στον επόµενο παλµό της πηγής ο TMR2 µηδενίζεται και ενεργοποιείται η σηµαία TMR2IF. Ο TMR2 συνεχίζει να αυξάνεται. Αν είναι ενεργοποιηµένες οι σηµαίες GIE, PEIE, TMR2IE και όταν ενεργοποιηθεί και η σηµαία TMR2IF, παράγεται ένα σήµα διακοπής. Με τον επιπλέον καταχωρητή περιόδου PR2 που διαθέτει ο Timer2 αποφεύγεται η αρχικοποίηση του καταχωρητή TMR2 κάθε φορά που µηδενίζεται, όταν η χρονική διάρκεια της καθυστέρησης παραµένει σταθερή.

Επιπλέον, ο Timer2 διαθέτει και ένα δεύτερο διαιρέτη συχνότητας (postscaler) ο οποίος βρίσκεται µετά τον καταχωρητή TMR2, ώστε οι διακοπές να συµβούν µετά από ένα συγκεκριµένο αριθµό επαναλήψεων. Ο TMR2 έχει την δυνατότητα να διακόψει προσωρινά την απαρίθµηση.

Η εξίσωση που χρησιμοποιούμε για να υπολογίσουμε τη καθυστέρηση ενεργοποίησης της σηµαίας TMR2IF του Timer2 σε δευτερόλεπτα είναι:

**Τύπος 2.3:** Delay=((1+PR2-InitTMR2)\*Prescaler \* Postscaler)/Frequency

Και η εξίσωση που χρησιµοποιούµε για να υπολογίσουµε την απαιτούµενη αρχική τιµή του PR2 για µία δεδοµένη χρονική στιγµή είναι:

#### **Τύπος 2.4:** PR2=(InitTMR2-1)+((Delay\*Frequency)/(Prescaler \* Postscaler))

Ο προγραµµατισµός του Timer2 γίνεται αλλάζοντας τιµή στον καταχωρητή T2CON. Ο καταχωρητής αυτός έχει µέγεθος 8 bit και είναι αναγνώσιµος και εγγράψιµος. Τα 7 λιγότερα σηµαντικά bits του καταχωρητή T2CON αποτελούν τα ψηφία ελέγχου του Timer2.

#### **2.3 ∆ιαχείριση Σηµάτων ∆ιακοπής**

Τα σήµατα διακοπών αποτελούν γενικά τον πιο αποδοτικό τρόπο χρήσης την Κεντρικής Μονάδας Επεξεργασίας (CPU). Η αρχιτεκτονική του PIC32 περιέχει ένα πλούσιο σύστηµα διακοπών που µπορεί να διαχειριστεί µέχρι 64 διακοπές. Μία διακοπή µπορεί να έχει ένα συγκεκριµένο κοµµάτι κώδικα που ονοµάζεται Interrupt Service Routine ή Interrupt Handler. Μέχρι να δεχτεί κάποια διακοπή, η CPU µπορεί να εκτελεί τη βασική αλληλουχία εντολών του κυρίως προγράµµατος, για παράδειγµα να παίρνει µετρήσεις κάποιου φυσικού µεγέθους. Όταν δεχτεί ένα σήµα διακοπής, η CPU σταµατά την εκτέλεση του προγράµµατος, αποθηκεύει τη διεύθυνση της επόµενης εντολής στον λεγόµενο καταχωρητή στοίβας, πηγαίνει στην εντολή του κυρίως προγράµµατος και συνεχίζει την εκτέλεση από εκεί. Οι διακοπές µπορεί να είναι τελείως ασύγχρονες µε την εκτέλεση του προγράµµατος. Η γρήγορη απόκριση του συστήµατος σε µία διακοπή είναι απαραίτητη ώστε να επιτραπεί η έγκαιρη ανταπόκριση σε περίπτωση ενεργοποίησης αλλά και σε γρήγορη αλλαγή στην ανερχόµενη εκτέλεση του προγράµµατος. Στόχος είναι να µειωθούν οι αργοπορηµένες διακοπές, που είναι ο χρόνος ανάµεσα στο αρχικό γεγονός και στην εκτέλεση από την πρώτη εντολή του Interrupt Service Routine ISR. Ο πυρήνας MIPS που είναι µέσα στον PIC32, περιέχει όλα τα interrupts. Ο µηχανισµός MIPS προβλέπει µια ενιαία ρουτίνα εξυπηρέτησης διακοπών η οποία βοηθάει σε όλες τις πιθανές διακοπές που µπορεί να συµβούν. Μετά την διακοπή συµβαίνει το περιεχόµενο του ειδικού καταχωρητή να δίνει στην ρουτίνα εξυπηρέτησης όλες τις απαραίτητες πληροφορίες για την ανάγνωση του γεγονότος και µετά να λαµβάνει απάντηση. Για να συνεχιστεί η εκτέλεση του προγράµµατος από εκεί που έµεινε πριν την διακοπή, η ρουτίνα είναι σε θέση να αποθηκεύσει το περιβάλλον επεξεργασίας και είναι σε θέση για την αποκαταστήσει του προγράµµατος όπως ήταν πριν την διακοπή.

Κάθε ένας από τους PIC32 έχει διαφορετικό συνδυασµό των εσωτερικών ή των εξωτερικών πηγών διακοπών. Πολλές από αυτές µε την σειρά τους µπορούν να προκαλέσουν πολλές διαφορετικές διακοπές

Από την σχεδίαση έχουµε πάνω από 96 συνολικά ανεξάρτητα γεγονότα που θα µπορούσαν να διαχειρίζονται οι PIC32 για το Interrupt Control module. Πολλά flags και πρόσθετοι µηχανισµοί ελέγχου βοηθούν τον προγραµµατισµό.

### **2.3.1 Interrupts Priorities**

Τα Interrupt Control bits χρησιµοποιούνται στις ειδικές συναρτήσεις καταχωρητών.

- v Interrupt Enable bit (το συγκεκριµένο bit αντιπροσωπεύεται µε την κατάληξη –IE στην διακοπή).
	- 1. Όταν καθοριστεί από την ειδική trigger είναι εµπόδιο από τις γενικές διακοπές.
	- 2. Όταν έχει οριστεί επιτρέπει την διακοπή να υποβληθεί σε επεξεργασία.
- \* Interrupt Flag (το συγκεκριμένο bit αντιπροσωπεύεται με την κατάληξη-IF στην διακοπή). Ένα µόνο bit δεδοµένων βρίσκει κάθε φορά η συγκεκριµένη trigger και ενεργοποιείται, ανεξάρτητα από την κατάσταση του επιτρεπόµενου bit. Επίσης, πρέπει να καθοριστεί από τον χρήστη και πρέπει να καθοριστεί πριν από την έξοδο της ISR.
- v Group Priority Level (το συγκεκριµένο bit αντιπροσωπεύεται µε την κατάληξη –IP στην διακοπή). Οι διακοπές µπορεί να έχουν ως 7 επίπεδα προτεραιότητες (ipl1-ipl7). Εφόσον δύο γεγονότα που συµβαίνουν την ίδια στιγµή διακόπτονται αυτό που θα εξυπηρετηθεί πρώτο είναι αυτό που εµφανίζει την υψηλότερη δραστηριότητα. Σε οποιαδήποτε δεδοµένο σηµείο ο PIC32 έχει την δυνατότητα να εκτελείται και να διατηρεί τον πυρήνα MIPS τον Status Register. Οι διακοπές που γίνονται σε ένα χαµηλό επίπεδο προτεραιότητας από την τρέχουσα τιµή θα αγνοηθούν.
- v Subpriority Level. ∆ύο ή περισσότερα bits που διατίθενται για τον καθορισµό τεσσάρων επιπέδων προτεραιότητας. Αν έχω 2 γεγονότα του ίδιου επιπέδου προτεραιότητας που συµβαίνουν ταυτόχρονα, επιλέγω πρώτο αυτό µε το υψηλότερο Subpriority. Όµως, µόλις µια διακοπή δεδοµένης προτεραιότητας έχει επιλεγεί, οποιαδήποτε παρακάτω διακοπή του ίδιου επιπέδου θα αγνοηθεί µέχρι να καθαριστεί η τρέχουσα διακοπή.

Οι τρείς macros συναρτήσεις που χρησιµοποιούµε είναι :

- INTEnableSystemSingleVectoredInt(): Είναι µία συνάρτηση που ακολουθεί ακριβώς το αποτέλεσµα τοποθέτησης αρχικών τιµών των διακοπών ρύθµισης της µονάδος, ενδυναµώνει την βασική διαχείριση των διακοπών του PIC32. Το ασυνήθιστο µεγάλο όνοµα µας βοηθάει να αποφύγουµε το βάρος και φτιάχνουµε εύκολα κώδικα και µε ασφάλεια.
- mXXSetIntPriority(x): Είναι ένα σύµβολο για µία αντικατάσταση µεγάλης λίστας όµοια µε τον συναρτήσεων macro. Αυτό αναθέτει να δώσει προτεραιότητα στο επίπεδο (από 0 µέχρι 7) και να διαλέξει την αρχή της διακοπής. Υπάρχει µεγάλη ευκαιρία για την ποσότητα παραγωγής για τον σωστό καταχωρητή IPxx που διαλέγουµε το σωστό IPbits στην αρχή διακοπών.

• mXXClearIntFlag(): Είναι µία macro συνάρτηση που µπορεί να αντιπροσωπεύσει ολόκληρη την κλάση των macros συναρτήσεων το οποίο επιτρέπει εµάς να καθαρίσουµε την σηµαία διακοπών.

#### **2.3.2 ∆ιαχείριση ∆ιακοπών ( Multivectored Interrupt Management )**

Ο βασικός µηχανισµός του PIC32 της υπηρεσίας διακοπών δεν διαφέρει από την αρχιτεκτονική του 8-bit PIC. Όλες οι πηγές διακοπών διοχετεύονται από µία ή περισσότερες ρουτίνες εξυπηρέτησης διακοπών. Η ρύθµιση αυτή είναι απλή, αλλά, λαµβάνουµε υπόψη και τη ταχύτητα του PIC32 (και την ικανότητα να εκτελεί µια εντολή ανά κύκλο ρολογιού).

Επίσης, παρέχει µια µικρή δυνατή επιβάρυνση και δίνει απάντηση σε υψηλής προτεραιότητας διακοπές, ο PIC32 προσφέρει έναν εναλλακτικό µηχανισµό που χρησιµοποιεί διακοπές vectored και σύνολα multiple register . Η οικογένεια PIC32ΜΧ προσφέρει 64-vector table και 2 πλήρεις σειρές από 32 working registers. O µέγιστος ρυθµός φορέων είναι 64 που συσχετίζονται µε τον πυρήνα MIPS.

#### **2.3.3 The Secondary Oscillator**

Υπάρχει και άλλο χαρακτηριστικό του PIC32 ο χρονιστής TIMER1 που µπορεί να χρησιµοποιηθεί για να αποκτήσει ένα ρολόι πραγµατικού χρόνου (real time clock). Στην πραγµατικότητα υπάρχει ένας ταλαντωτής χαµηλής συχνότητας (γνωστός και ως secondary oscillator) που µπορεί να χρησιµοποιηθεί για να τροφοδοτήσει το χρονιστή TIMER1 αντί της υψηλής συχνότητας του ρολογιού. ∆εδοµένου ότι είναι σχεδιασµένο για χαµηλή συχνότητα λειτουργίας (συνήθως χρησιµοποιείται σε συνδυασµό µε έναν κρύσταλλο 32.768 Hz) απαιτείται πολύ λίγη ενέργεια για να λειτουργήσει αν και αυτό είναι ανεξάρτητο από την κύρια λειτουργία του ρολογιού, µπορεί να διατηρηθεί σε λειτουργία όταν το κύριο ρολόι είναι απενεργοποιηµένο και ο επεξεργαστής εισέρχεται σε µία από τις πολύ πιθανές χαµηλής ισχύος εφαρµογές. Στην πραγµατικότητα ο Secondary Oscillator είναι ένα ουσιαστικό µέρος για πολλές από τις εφαρµογές της χαµηλής ισχύος. Σε ορισµένες περιπτώσεις χρησιµοποιείται για να αντικαταστήσει το κύριο ρολόι, ενώ σε άλλες περιπτώσεις παραµένει ενεργός για να τροφοδοτεί τον TIMER1 ή να επιλέξει την οµάδα των περιφερειακών.

### **2.3.4 The Real Time Clock Calendar(RTCC)**

Η οικογένεια του PIC32 έχει τον πλήρη real time clock calendar(RTCC) είναι µονάδες που κατασκευάστηκαν και είναι έτοιµες για χρήση. ∆εν εργάζονται µόνο µε την χαµηλή ισχύ του secondary oscillator αλλά έχουν µία λειτουργία που µπορούν να παράγουν διακοπές. Όταν η µονάδα έχει προετοιµαστεί είναι δυνατό να ενεργοποιηθεί η µονάδα RTCC και περιµένουµε να παραχθεί µία διακοπή.

Για να προετοιµαστεί η RTCC εφαρµογή θέλει πολλές τροποποιήσεις, θέλει τα δεδοµένα να προσπελαστούν µε την σωστή σειρά. Το πρότυπο του

PIC32 συµπεριλαµβανοµένου και το plib.h θα αποκτήσει πρόσβαση σε ένα σύνολο λειτουργίας που κάνει την διαδικασία αρκετά απλή.

Αλλά αν το τµήµα του κώδικα που προσπαθούµε να προστατέψουµε από τις διακοπές θα µπορούσε να χρησιµοποιηθεί κατά περιόδους και όταν δεν ξέρουµε αν τα Interrupts είναι ενεργοποιηµένα/απενεργοποιηµένα, µπορούµε να χρησιµοποιήσουµε και να ζητήσουµε µία από τις δύο συναρτήσεις που είναι :

- INTDisableInterrupts(): αυτή χρησιµοποιείται όχι µόνο για την διακοπεί ενεργοποίησης αλλά επιστρέφει µία τιµή που αντιστοιχεί στην αρχική κατάσταση διακοπής.
- Όταν τελείωσουµε χρησιµοποιούµε το INTRestoreInterrupts(status) . Για την αποκατάσταση της αρχικής κατάστασης του συστήµατος.

Επιπλέον, σύµφωνα µε τον PIC32 για την ενεργοποίηση του secondary oscillator χαµηλής ισχύος, πρέπει να οριστεί το SOSEN bit και ο καταχωρητής OSCOON. Παρατηρούμε ότι ο OSCOON έχει σημασία για την MCU και επηρεάζει την επιλογή του κύριου ενεργού ταλαντωτή και την ταχύτητά του, αλλά προστατεύεται από ένα µηχανισµό κλειδώµατος. Ως µέτρο ασφάλειας, µπορεί και πρέπει να εκτελέσει την ειδική ακολουθία ξεκλειδώµατος ή η εντολή µας θα αγνοηθεί.

Ο PIC32 στην περίπτωση αυτή µας σώζει από µια σειρά χρήσιµων λειτουργιών που διαµορφώνουν την ενότητα του ταλαντωτή και ακολουθούν όλα τα απαραίτητα κλειδώµατα, οι ακολουθίες ξεκλειδώµατος περιλαµβάνουν:

- Ø mOSCEnableSOSC(), µας επιτρέπει να ενεργοποιήσουµε η να απεργοποιήσουµε το (mOSCDisableSOSC()) του secondary oscillator (SOSC()) κατά τον χρόνο εκτέλεσης.
- Ø OSSConfig(), µπορεί να αλλάξει δυναµικά την επιθυµητή πηγή του ρολογιού(κατά την διάρκεια εκτέλεσης του προγράµµατος), του πολλαπλασιαστής PLL και του PLL postscaler ή/και ο διαιρετής FRC.
- Ø mOSCSetPBDIV(), µας επιτρέπει να αλλάξουµε το περιφερειακό διαχωριστικό ρολόι BUS δυναµικά. Χρησιµοποιούµε την λειτουργία αυτή µε µεγάλη προσοχή, διότι θα επηρεάσει ταυτόχρονα την λειτουργία όλων των περιφερειακών µας.

∆ύο επιπλέον λειτουργίες που φροντίζουν την επαναρύθµιση των παραµέτρων του PIC32MX για idle και sleep τρόπο λειτουργίας είναι :

- Ø mPowerSaveSleep(), οι στάσεις των δύο από το ρολόι του συστήµατος και το bus περιφερειακό ρολόι του PIC32 όπου η συσκευή µπαίνει σε µία κατάσταση κατανάλωσης. Η τυχόν επαναφορά και η ασύγχρονη περιφερειακή εκδήλωση θα ξυπνήσει την συσκευή ακόµη και αν η αντίστοιχη διακοπή δεν είναι ενεργοποιηµένη.
- Ø mPowerSaveIdle() σταµατάει το ρολόι του συστήµατος αλλά αφήνει το τρέξιµο του περιφερειακού ρολογιού. Κάθε ενεργή περιφερειακή πηγή διακοπής µπορεί να ξυπνήσει τη συσκευή. Για παράδειγµα κάποιες είναι η UART, SPI, οι χρονοδιακόπτες, οι είσοδοι Capture, οι έξοδοι Compare και πολλά άλλα περιφερειακά.

# **ΚΕΦΑΛΑΙΟ 3<sup>ο</sup>**

#### **∆ΙΑΧΕΙΡΙΣΗ ΕΠΙΚΟΙΝΩΝΙΑΣ**

#### **3.1 Σειριακή Επικοινωνία**

Η σειριακή επικοινωνία είναι µία µέθοδος µετάδοσης δεδοµένων ανάµεσα σε µία περιφερειακή συσκευή και έναν υπολογιστή. Ακόµη µεταδίδει διαδοχικά δεδοµένα ένα bit κάθε φορά από µία ενιαία γραµµή επικοινωνίας κάθε φορά σ' ένα δέκτη. Η σειριακή επικοινωνία είναι το πιο δηµοφιλές πρωτόκολλο επικοινωνίας που χρησιµοποιείται από πολλές συσκευές και όργανα. Η σειριακή επικοινωνία είναι δηµοφιλής επειδή οι περισσότεροι υπολογιστές έχουν µία ή περισσότερες σειριακές θύρες και έτσι δεν χρειάζεται κανένα επιπλέον υλικό, εκτός από ένα καλώδιο για τη σύνδεση της περιφερειακής συσκευής µε τον υπολογιστή ή των δύο υπολογιστών µαζί. Συγκεκριµένα θα δούµε όλες τις διαθέσιµες περιφερειακές συσκευές επικοινωνίας της οικογένειας του PIC32MX. Ειδικότερα θα εξερευνήσουµε την ασύγχρονη σειριακή επικοινωνία (UART) και την σύγχρονη σειριακή επικοινωνία (SPI).

Η οικογένεια του PIC32MX προσφέρει 7 περιφερειακά επικοινωνίας που έχουν σχεδιαστεί για να βοηθούν όλες τις εφαρµογές ελέγχου. Μέχρι 6 από αυτά είναι συσκευές σειριακής επικοινωνίας. Μεταδίδουν και λαµβάνουν κάθε φορά ένα κοµµάτι των πληροφοριών. Αυτά είναι :

- 2X Universal Asynchronous Receiver and Transmitters UARTS
- 2X SPI σύγχρονη σειριακή επικοινωνία
- 2X I^2C σύνχρονη σειριακή επικοινωνία

Η κύρια διαφορά ανάµεσα στη σύγχρονη και την ασύγχρονη σειριακή επικοινωνία είναι ο τρόπος που περνούν οι χρονικές πληροφορίες από τον ποµπό στο δέκτη. Η περιφερειακή επικοινωνία χρειάζεται µια φυσική γραµµή να είναι αφιερωµένη στο σήµα ρολογιού που παρέχεται µεταξύ των 2 σύγχρονων συσκευών. Η συσκευή που προέρχεται από το σήµα ρολογιού ονοµάζεται master και η συσκευή που συγχρονίζει ονοµάζεται slave.

#### **3.1.1 Σύγχρονη Σειριακή Επικοινωνία**

Το SPI interface χωρίζει την µία γραµµή των δεδοµένων σε δύο. Ένα για την είσοδο (SDI) και ένα για την έξοδο (SDO). Επίσης, χρειάζεται ένα ακόµη καλώδιο για το clock. Έτσι, τα δεδοµένα µεταφέρονται ταυτόχρονα προς τις δύο κατευθύνσεις.

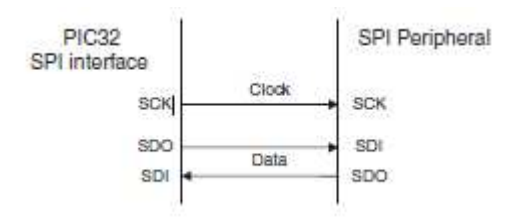

#### **Σχήµα 3.1** ∆ιάγραµµα SPI

Το SPI interface απαιτεί µια πρόσθετη φυσική γραµµή. Ο slave επιλέγει να συνδεθεί µε κάθε συσκευή. Αυτό σηµαίνει κατά τη χρήση ενός bus SPI, καθώς αυξάνεται ο αριθµός των συνδεδεµένων συσκευών, ο αριθµός των Ι/Ο pins που απαιτούνται µεγαλώνει αναλογικά. Το κύριο πλεονέκτηµα του SPI interface είναι η απλότητα και η ταχύτητα του, που είναι µεγαλύτερη από την ταχύτητα του I<sup>2</sup>C.

Επίσης, το SPI interface είναι το πιο απλό όλων των interface. Ακόµη τα bits είναι µετατοπισµένα στο πιο σηµαντικό bits (MSB), από την γραµµή SDI τα δεδοµένα µετατοπίζονται στην γραµµή SDO σε συγχρονισµό µε το ρολόι στο συγκεκριµένο pin στο SCK. Το µέγεθος της µετατόπισης του καταχωρητή µπορεί να κυµαίνεται από 8, 16 ή 32 bit. Εάν η συσκευή έχει ρυθµιστεί ως master bus το ρολόι παράγεται εσωτερικά, προέρχεται από το περιφερειακό ρολόι (Fpb) για το baud rate generator και η έξοδος βγαίνει στο pins SCK. ∆ιαφορετικά η συσκευή είναι ένας slave bus. Ακόµη το λιγότερο σηµαντικό bit περιέχει όλα τα απαραίτητα κοµµάτια διαµόρφωσης. Όλο αυτό κάνει τον καταχωρητή ελέγχου συµβατό µε τις προηγούµενες γενιές των µικροελεγκτών 16-bit PIC.

Για να αποδείξουµε όλη αυτή την λειτουργικότητα του SPI χρησιµοποιούµε τον explorer 16 κατά τον οποίο ο PIC32 είναι συνδεδεµένος µε την 25LC256 EEPROM . Αυτή είναι µία µικρή συσκευή που περιέχει 256Kbits ή 32Kbits.

Στο ασύγχρονο σειριακό Interface δεν υπάρχει γραµµή ρολογιού, υπάρχουν δύο γραµµές –ΤΧ και η –RX που χρησιµοποιούνται αντίστοιχα για είσοδο και έξοδο. Επίσης, οι δύο αυτές γραµµές µπορεί να χρησιµοποιηθούν και για την χειραψία υλικού. Ο συγχρονισµός µεταξύ ποµπού και δέκτη προέρχεται αν εξάγουµε τον χρόνο των πληροφοριών από το ρεύµα που βρίσκονται τα ίδια τα δεδοµένα. Η έναρξη και η διακοπή των bits προστίθενται στα δεδοµένα και η µορφοποίηση (µε σταθερό ρυθµό baud) πρέπει να ρυθµιστεί για την αξιόπιστη µεταφορά των δεδοµένων. Το σχήµα παρακάτω δείχνει το block διάγραµµα του σύγχρονου σειριακού interface .

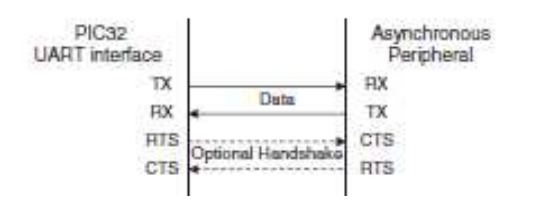

**Σχήµα 3.2** Block διάγραµµα του ασύγχρονου σειριακού interface

#### **3.1.2 Ασύγχρονη Επικοινωνία**

Η ασύγχρονη επικοινωνία προκύπτει µε την αφαίρεση της γραµµής ρολογιού από την σειριακή διεπαφή µεταξύ δύο συσκευών, αυτό που θα αποκτήσουµε είναι µια ασύγχρονη σειριακή διεπαφή επικοινωνίας. Υπάρχουν πολλά πρωτόκολλα που θα κάνουν πιο αποτελεσµατική την ασύγχρονη επικοινωνία. Μερικά από αυτά είναι το UART1 και UART2 και εφαρµόζονται στο RS232 Interface .

Η διεπαφή UART είναι η παλαιότερη διεπαφή που χρησιµοποιείται στον ενσωµατωµένο έλεγχο. Επιπλέον, οι 4 βασικές κατηγορίες που χρησιµοποιούνται στον ασύγχρονη σειριακή εφαρµογή ακολουθούν τα εξής βήµατα :

1. RS232 ακολουθεί την σύνδεση από σηµείο σε σηµείο (point to point). Είναι µια σειριακή θύρα που χρησιµοποιείται για modems καθώς και για προσωπικούς υπολογιστές που χρησιµοποιούν ποµποδέκτες από +12V/- 12V.

2. RS485 (EIA-485) είναι σειριακή σύνδεση πολλαπλών σηµείων. Χρησιµοποιείται σε βιοµηχανικές εφαρµογές, χρησιµοποιεί µία 9-bit λέξη και είναι ειδική για ηµιαφίδροµους ποµποδέκτες.

3.LIN bus είναι χαµηλού κόστους, σχεδιασµένο µε χαµηλής τάσης bus για µη κρίσιµες εφαρµογές. Χρειάζεται µία UART για αυτόµατη ανίχνευση baud rate.

4. Υπέρυθρη ασύρµατη επικοινωνία. Απαιτείται 32-40KHz διαµόρφωση σήµατος και οπτικούς ποµποδέκτες.

Για την βασική λειτουργία της UART θα χρησιµοποιηθεί ο Explorer16. Αυτός µπορεί να είναι συνδεδεµένος σε οποιαδήποτε σειριακή θύρα του PC και µαζί µε το πρόγραµµα Windows Hyper Terminal ανταλλάσσονται δεδοµένα.

Αρχικά ορίζονται οι παράµετροι µετάδοσης. Οι επιλογές Περιλαµβάνουν

- Baud rate
- Αριθµό των bits δεδοµένων
- Bits ισοτιµίας αν υπάρχουν
- Αριθµό των bit διακοπής
- Πρωτόκολλο χειραψίας

Για τον Explorer16 οι ρυθµίσεις είναι 115200,8,Ν,1,CTS/RTS –αυτό είναι

- 115,200 Baud
- 8 bits δεδοµένων
- Χωρίς ισοτιμία
- 1 stop bit
- Χειραψία υλικού χρησιµοποιώντας τις γραµµές CTS και το RTS

Αρχικά στη ασύγχρονη σειριακή επικοινωνία ορίζονται κάποια πράγµατα για διευκόλυνση της χειραψίας

#include <p32xxxx.h>

#define CTS RF12 //clear to send, input

#define RTS RF13 //request to send , output

#define TRTS TRISFbits.TRISF13 //tris control for RTS pin

Η χειραψία του υλικού είναι ιδιαίτερα σηµαντική στην επικοινωνία µε το Windows hyper terminal. Θα χρησιμοποιηθεί ένα I/O pins ως είσοδος (RF12 για την εξερεύνηση των 16 baud), για την αίσθηση ότι το τερµατικό είναι έτοιµο να δεχθεί ένα νέο χαρακτήρα (clear to send) και ένα I/O pins ως ισχύς εξόδου (RF13 για την εξερεύνηση των 16 board), για να πληροφορεί το τερµατικό όταν η εφαρµογή µας είναι έτοιµη να λάβει ένα χαρακτήρα (αίτηµα για αποστολή).

Για να ρυθµιστεί η ταχύτητα του Baud Rate, χρησιµοποιείται το baud rate generator (U2BREG) που είναι ένας 16-bit µετρητής που χρησιµοποιεί το περιφερειακό ρολόι bus. Η κανονική κατάσταση λειτουργίας (BREGH=0) λειτουργεί από τη µία 1:16 ως διαχωριστικό σε σχέση µε µια υψηλή ταχύτητα λειτουργίας (BRECH=1) όπου το ρολόι δραστηριοποιείται από τον διαιρέτη 1:14.

Baud Rate=FpB/4\*(U X BRG + 1)

U X BRG= (FpB/4\*Baud Rate)-1

Μπορούµε επίσης να ρυθµίσουµε το BRate

#define BRATE 77 // 115,200 Bd (BRECH=1)

Επιπλέον, υπάρχουν δύο ακόµη µεταβλητές που βοηθούν στην αρχικοποίηση και στον καθορισµό τιµών της UART2 στον control registers είναι ο U2MODE και η U2STA.

Η τιµή αρχικοποίησης του U2MODE περιλαµβάνεται στο BRECH=1, ο αριθµός των σταµατηµένων bits καθώς και οι ρυθµίσεις του bit ισοτιµίας είναι

#define U\_ENABLE 0x8008 //enable, BRECH=1, 1 stop, no parity

Με την αρχικοποίηση του U2STA θα ενεργοποιηθεί η λήψη και η µετάδοση των δεδοµένων.

#define U\_RX\_TX 0x1400 //Enable Receive and Transimt module

 Για την αρχικοποίηση του UART module και τον υπολογισµό του baud rate χρησιµοποιείται η συνάρτηση void initU2(void). Στο πρακτικό µέρος θα γίνει αναλυτική περιγραφή της συνάρτησης.

# **3.1.2.1 Αποστολή και Λήψη ∆εδοµένων**

Η αποστολή χαρακτήρων στην σειριακή θύρα είναι µε τρία βήµατα:

1. Βεβαιωνόµαστε ότι το τερµατικό (το PC που τρέχει στον Windows Hyper Terminal) είναι έτοιµο να ελέγχει την γραµµή clear to send (CTS). Το CTS είναι ενεργά χαµηλό σήµα και περιµένουµε για να γίνει υψηλό.

2. Βεβαιωνόµαστε ότι το UART δεν είναι απασχοληµένο για την αποστολή ορισµένων προηγούµενων δεδοµένων. Ο PIC32 του UART έχει 4 επίπεδα βάθους buffer FIFO, οπότε χρειάζεται να περιµένουµε µέχρι να απελευθερωθεί το ανώτερο επίπεδο. Αυτό γίνεται ελέγχοντας την µετάδοση buffer της πλήρης σηµαίας UTxBF να είναι καθαρό.

3. Τέλος µεταφέρεται ο νέος χαρακτήρας µετάδοσης της UART στο buffer **FIFO** 

Ο κώδικας της αποστολής δεδοµένων υλοποιείται µε συγκεκριµένα βήµατα που θα αναφερθούν στο πρακτικό µέρος. Η συνάρτηση που χρησιµοποιείται είναι η int putU2(int c).

### **3.1.2.2 Για να λάβω δεδοµένα-χαρακτήρα**

Για να λάβουµε ένα δεδοµένο χαρακτήρα από την σειριακή θύρα ακολουθούµε µία παρόµοια λειτουργία:

1. Ειδοποιούµε το τερµατικό ότι είµαστε έτοιµοι να λάβουµε ένα χαρακτήρα από την διεκδίκηση των σηµάτων RTS(active low).

2. Περιµένουµε υποµονετικά να φτάσει στο buffer λήψης ο έλεγχος της σηµαίας URxDA στο εσωτερικό του καθεστώτος UART2 του καταχωρητή STATUS U2STA .

3. Φέρνει τον χαρακτήρα από την λήψη buffer (FIFO).

Όλα τα παραπάνω βήµατα είναι οργανωµένα σε µία λειτουργία και συγκεκριµένα στην συνάρτηση char getU2(void) όπου γίνεται αναφορά στο µέρος Β και αναλύεται η λειτουργία τους.

#### **3.2 Πλεονεκτήµατα και Μειονεκτήµατα της Ασύγχρονης και Σύγχρονης επικοινωνίας**

 Το πλεονέκτηµα της σύγχρονης επικοινωνίας στην µεταφορά δεδοµένων είναι η χαµηλή επιβάρυνση και η µεγάλη απόδοση σε σχέση µε την ασύγχρονη επικοινωνία. Όσον αφορά τα µειονεκτήµατα είναι λίγο πιο πολύπλοκη και το Hardware είναι πιο ακριβό.

Σχετικά µε την ασύγχρονη επικοινωνία κάποια από τα πλεονεκτήµατα είναι ότι είναι απλή και δεν απαιτεί πολύ συγχρονισµό και στις δύο πλευρές της επικοινωνίας, ακόµη ο χρόνος δεν παίζει τόσο σηµαντικό ρόλο όπως στην σύγχρονη επικοινωνία και το hardware είναι φθηνότερο. Τέλος, ένα ακόµη πλεονέκτηµα είναι ότι το Set-up είναι πολύ γρήγορο, αυτό είναι κατάλληλο για την δηµιουργία µηνυµάτων σε µη τακτά διαστήµατα όπως για παράδειγµα την εισαγωγή δεδοµένων από το πληκτρολόγιο. Σχετικά µε το µειονέκτηµα της ασύγχρονης επικοινωνίας είναι η µεγάλη επιβάρυνση, όπου ένα υψηλό ποσοστό των bits που µεταδίδονται είναι µοναδικά για τον έλεγχο και δεν φέρουν χρήσιµες πληροφορίες.

Συµπερασµατικά, µπορούµε να αναφέρουµε ότι παρά την µείωση της δηµοτικότητας, την ανώτερη απόδοση, τα χαρακτηριστικά του USB interface, η ασύγχρονη σειριακή διεπαφή αντιστέκεται έντονα στον κόσµο της ενσωµατωµένης εφαρµογή, λόγω της µεγάλης απλότητας του και του χαµηλού κόστους της εφαρµογής.

# **ΜΕΡΟΣ Β**

# **ΕΦΑΡΜΟΓΕΣ ΜΕ ΤΟΝ PIC32**

# **KΕΦΑΛΑΙΟ 4<sup>ο</sup>**

# **ΕΦΑΡΜΟΓΕΣ ∆ΙΑΧΕΙΡΙΣΗΣ Ι/Ο**

### **4.1 Αναπτυξιακό Κύκλωµα (Starter Kit, Explorer16,PicKit 3)**

### **4.1.1 Ο PIC32**

Ο µικροελεγκτής που χρησιµοποιούµε για τις παρακάτω εφαρµογές είναι ο PIC32MX795F512L είναι 32-bit. Πιο συγκεκριµένα παρακάτω είναι το αναπτυξιακό και θα το περιγράψουµε αναλυτικά.

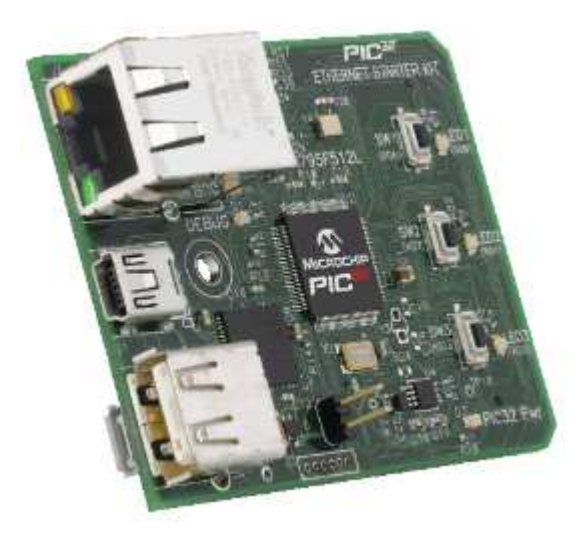

**Εικόνα 4.1** Το αναπτυξιακό

1. Ο µικροελεγκτής που έχω PIC32MX795F512L των 32-bit

2. Το USB του µικροελεγκτή PIC32MX440F512H για εξωτερική εκσφαλµάτωση.

3. To LED του PIC32 είναι πράσινο και δείχνει ότι ο µικροελεγκτής είναι σε λειτουργία.

4. Ο εξωτερικός Κρύσταλλος για ακρίβεια χρονισµού του µικροελεγκτή (8 MHz).

- 5. Το USB σύνδεσης για επικοινωνία και εξωτερική εκσφαλµάτωση.
- 6. Το συγκεκριµένο LED είναι πορτοκαλί και έχουµε εκσφαλµάτωση .
- 7. Τα τρία switches που χρησιµοποιούνται για είσοδο.
- 8. Τα τρία LEDs που οδηγούν στην είσοδο.

9. Η θύρα USB για συνδέσεις µε host υπολογιστή αλλά και µε άλλες συσκευές.

10. Ένα jumper για συνδέσεις µε host υπολογιστή.

11. Θύρα για το Ethernet RJ-45 (καλώδιο).

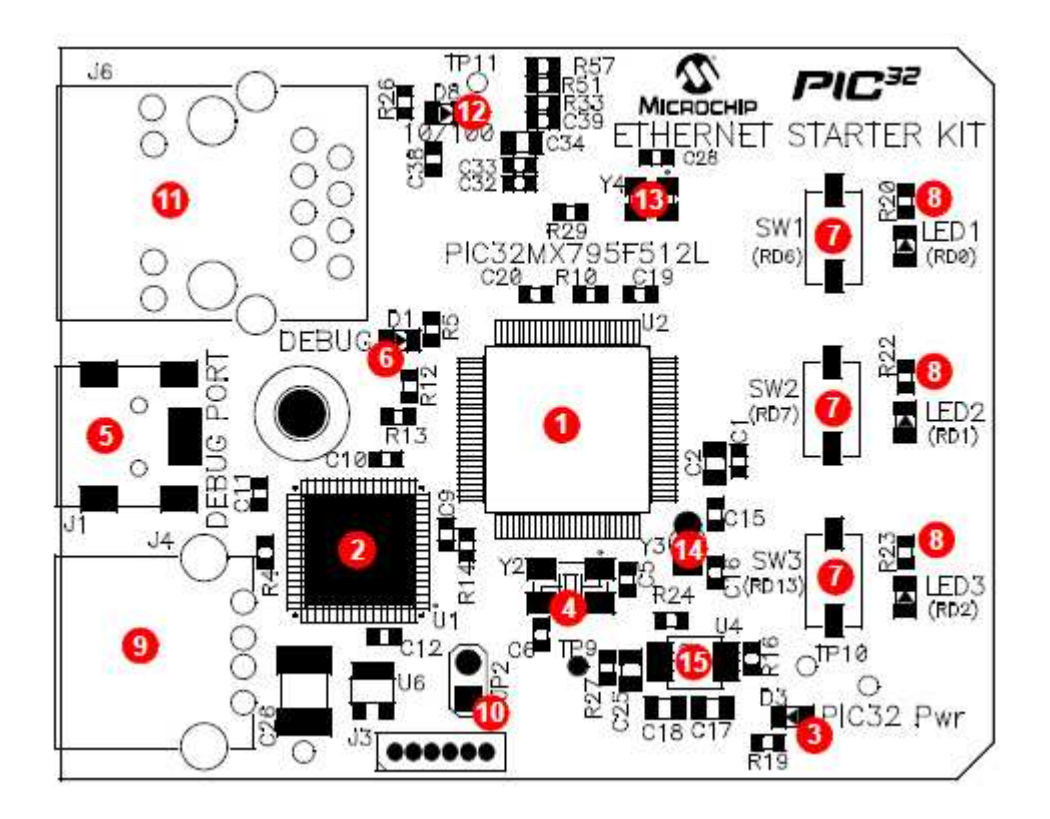

**Εικόνα 4.2** Η µπροστά όψη του PIC32 64

12. Το LED που είναι ενδεικτικό της ταχύτητας 10/100 του δικτύου Ethernet .

- 13. Ο ταλαντωτής Ethernet PHY είναι στα 50 MHz.
- 14. Ο ταλαντωτής είναι στα 32 KHz.

15.Το USB host και το on the go(OTG) χρησιµοποιούνται για εφαρµογές που υποστηρίζουν συνδέσεις USB του µικροελεγκτή PIC32.

Από την πίσω µεριά του αναπτυξιακού έχω τα εξής

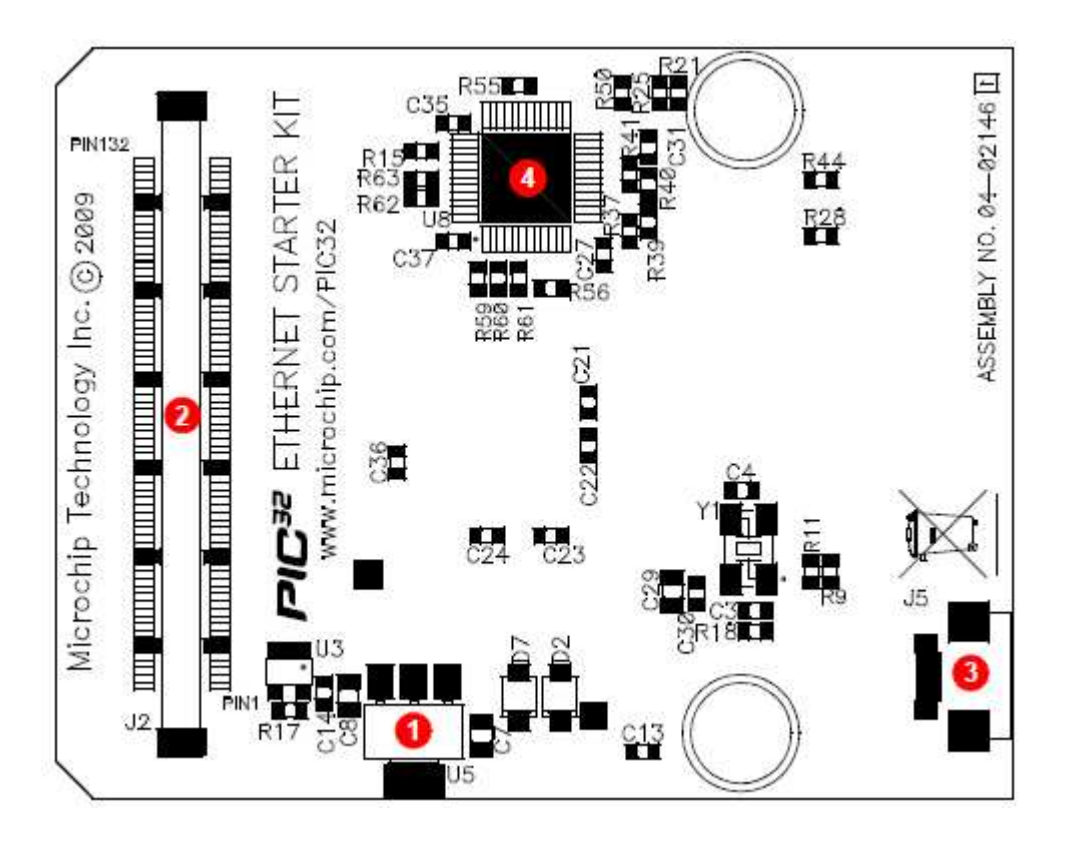

**Εικόνα 4.3** Η πίσω όψη του PIC32

1. Το Starter kit ρυθµίζεται στα 3,3V για να υποστηρίξει εφαρµογές µέσω του USB ή κάποια εξωτερική επέκταση.

- 2. Σύνδεση για ποικιλία εξωτερικής επέκτασης.
- 3. Θύρα USB Micro-AB για OTG(on the go).
- 4. Εξωτερικές PHY Ethernet.

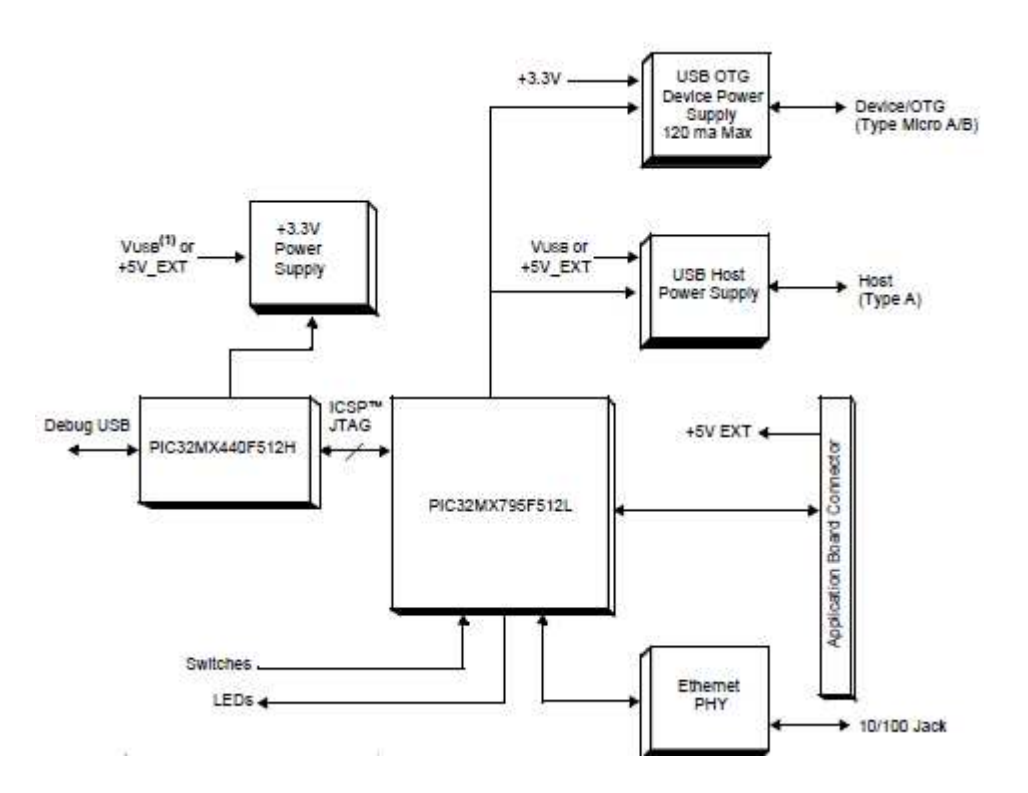

**Σχήµα 4.1**Block διάγραµµα του PIC32 Ethernet Starter Kit

Επιπλέον, ο PIC32 Ethernet Starter Kit έχει σχεδιαστεί µε 120 ακροδέκτες, ο επεξεργαστής του είναι ο PIC32MX795F512L. Ακόµη υπάρχουν δύο τρόποι υποστήριξης ο PIC32 Ethernet Starter Kit έχει το USB που συνδέεται µε το usb debug connector j1 καθώς και µία εξωτερική εφαρµογή µε ρύθµιση DC η οποία υποστηρίζεται στα 5V η οποία συνδέεται µε το j2 στην άκρη. Το LED είναι πράσινο και αυτό δείχνει ότι όλα λειτουργούν σωστά. Επιπλέον, υπάρχουν τρεις τρόποι για να συνδέσουµε το PIC32 οι οποίοι είναι µε host mode, µε device mode και OTG(on the go) mode. Κάθε ένα από τα τρία switches συνδέεται µε 1 LED αντίστοιχα. Το SW1 συνδέεται µε τον ακροδέκτη RD6 που είναι το LED1, το SW2 συνδέεται µε τον ακροδέκτη RD7 που είναι το LED2, το SW3 συνδέεται µε τον ακροδέκτη RD13 που είναι το LED3. Ακόµη στα LEDs το RD0 µέσω του RD2 είναι συνδεδεµένα µε την portd του επεξεργαστή. Οι ακροδέκτες της portd είναι σε high όταν ανάβουν τα LEDs. Ακόµη στην εγκατάσταση του µικροελεγκτή έχει ένα κύκλωµα ταλαντωτή συνδεδεµένο µε αυτό. Ο κύριος ταλαντωτής χρησιµοποιεί 8MHz κρύσταλλο και λειτουργεί ως πρωταρχικός ελεγκτής ταλαντωτής. Χρησιµοποιεί εξωτερικό κρύσταλλο που χρειάζεται για τις εφαρµογές USB. Οι προδιαγραφές USB θέλουν συχνότητα +/- 0,25% για την πλήρη ταχύτητα. Οι εφαρµογές Non-USB µπορούν να χρησιµοποιήσουν εσωτερικό ταλαντωτή. Παρόλα αυτά το Starter Kit έχει διάταξη για ταλαντωτή στα 32KHz. Τέλος ο PIC32 Ethernet Starter Kit χρησιµοποιεί το RJ-45 καλώδιο δικτύου.

### **4.1.2 Explorer16**

O Explorer16 είναι µία συσκευή χαµηλού κόστους και χρησιµοποιείται αποτελεσµατικά σε συσκευές 32-bit στον PIC32ΜΧ. Κάποια από τα χαρακτηριστικά που έχει η συσκευή είναι :

1. 100-pin PIM τα οποία είναι συµβατά µε όλες τις εκδόσεις των συσκευών της Microchip.

2. Άµεση ισχύ στα 9VDC η οποία προσφέρει από +3,3 V και +5 V σε ολόκληρη την συσκευή.

3. ∆είκτης για τα LEDs ότι είναι σε λειτουργία.

4. RS-232 σειριακή θύρα και συναφή hardware.

5. On-board αναλογικός θερµικός αισθητήρας.

6. Σύνδεση µε το USB για επικοινωνία, προγραµµατισµός και εκσφαλµάτωση της συσκευής.

7. Βασικό 6-wire In-Circuit Debugger (ICD) µε υποδοχή για σύνδεση µε ένα MPLAB ICD 2 προγραµµατιστή/debugger.

8. Επιλογή του hardware PIM.

9. 2-line για 16 χαρακτήρες στην οθόνη LCD.

10. Τροφοδότηση του PCB για να προστεθούν στην οθόνη γραφικών LCD .

11. Πατάµε τον διακόπτη για reset της συσκευής και καθορίζεται η είσοδος από τον χρήστη.

12. Το Ποντεσιόµετρο για αναλογική είσοδο.

13. 8 ενδεικτικές λυχνίες LEDs.

14. 74HCT4053 πολυπλέκτες για την επιλογή διαµόρφωσης crossover για τις γραµµές της σειριακής επικοινωνίας.

15. Σειριακή EEPROM

16. Ανεξάρτητος κρύσταλλος για την ακρίβεια χρονισµού του µικροελεγκτή (8 MHz) και λειτουργία RTCC στα (32.768 kHz).

17. Πρωτότυπη περιοχή για την ανάπτυξη προσαρµοσµένων εφαρµογών.

18. Υποδοχή και σύνδεση στην άκρη για την συµβατότητα της κάρτας PICtail Plus.

19. Έξι-pin interface για τον Προγραµµατιστής PICKIT 3.

20.JTAG υποδοχή για προαιρετική λειτουργία σάρωσης ορίων.

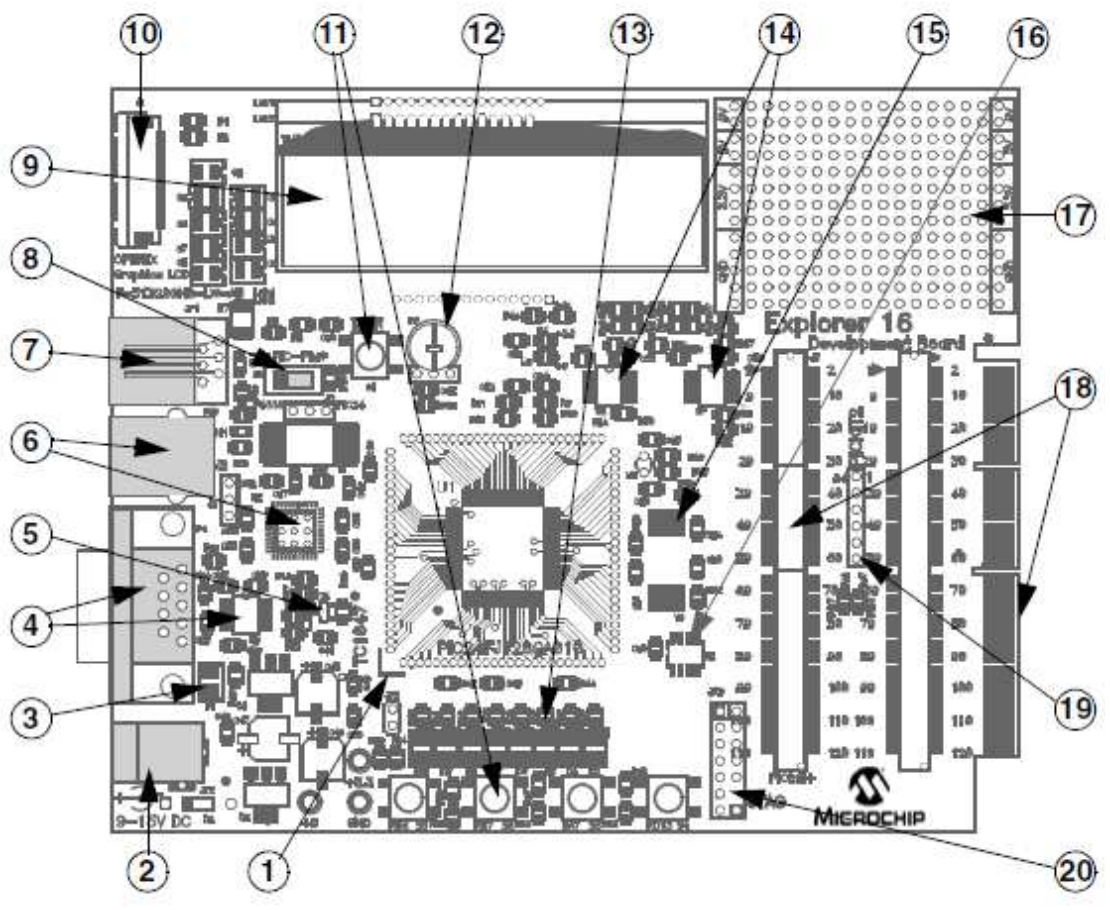

**Εικόνα 4.4** O Explorer16 69

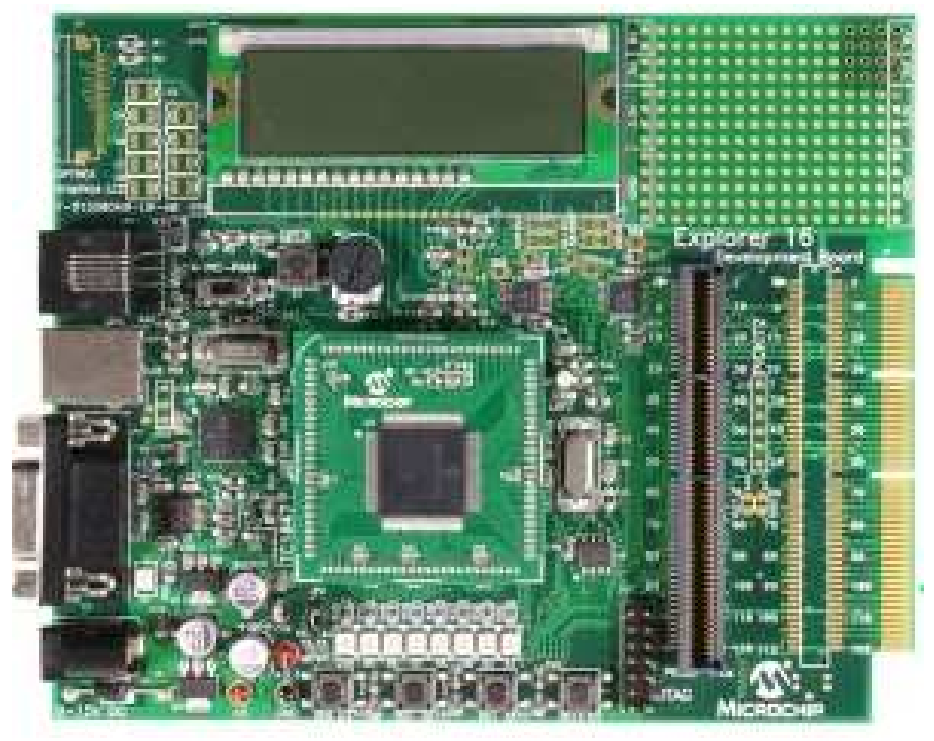

**Εικόνα 4.5** O Explorer16

### **4.1.3 Η Μνήµη EEPROM 25LC256**

Η µνήµη είναι προσβάσιµη µέσω του σειριακού interface SPI και συµβατή µε το σειριακό bus. Τα σήµατα που απαιτούνται για το bus είναι το ρολόι εισόδου (SCK), τα δεδοµένα εισόδου serial input (SI) και τα δεδοµένα εξόδου serial output (SO). Η πρόσβαση στη συσκευή ελέγχου γίνεται µέσω του Chip Select(CS). Η επικοινωνία µε την συσκευή µπορεί να σταµατήσει µέσω του hold pin(HOLD). Ενώ η συσκευή είναι σε παύση η µετάβαση στη είσοδο πρέπει να αγνοηθεί µε εξαίρεση το Chip Select(CS), επιτρέποντας στο host την υπηρεσία υψηλότερης προτεραιότητας διακοπών.

 Η 25XX256 είναι 32.768 byte-σειριακής EEPROM. Σχεδιάστηκε για να επικοινωνεί απευθείας µε το SPI και είναι πολύ δηµοφιλής σήµερα στην οικογένεια των µικροελεγκτών. Μπορεί επίσης να διασυνδεθεί µε µικροελεγκτές που δεν έχουν µια ενσωµατωµένη θύρα SPI χρησιµοποιώντας διακριτές I/O γραµµές αρκεί να προγραµµατιστεί σωστά το firmware για να ταιριάζει µε το πρωτόκολλο SPI. Η 25XX256 περιέχει ένα 8-bit καταχωρητή διδασκαλίας. Η συσκευή είναι προσβάσιµη µέσω του ακροδέκτη SI, µε τα δεδοµένα να χρονίζονται στην σχετική αυξανόµενη ακµή του SCK. Ο ακροδέκτης CS πρέπει να είναι low και το host πρέπει να είναι high για το σύνολο της λειτουργία. Όλες οι οδηγίες, οι διευθύνσεις και τα δεδοµένα µεταφέρονται πρώτα από το MSB στο LSB.

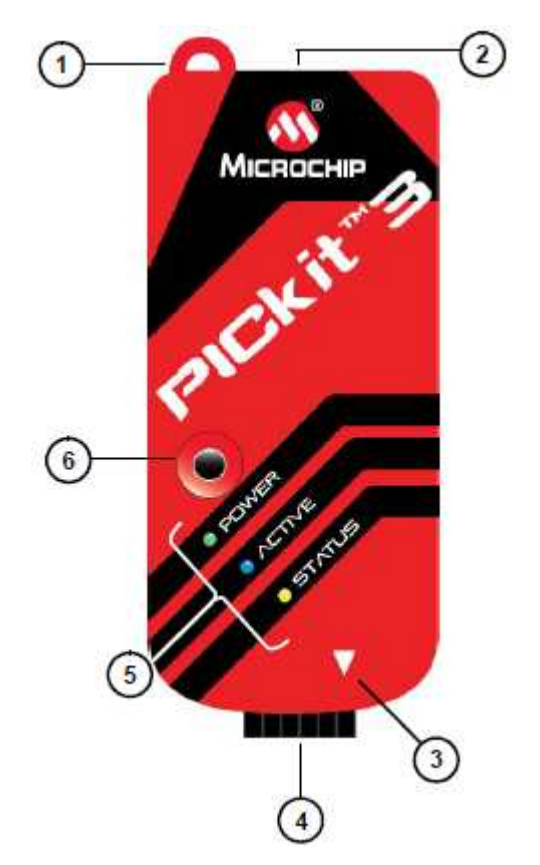

#### **4.1.4 PICK it 3**

- 1. Lanyard Connection
- 2. USB port Connection
- 3. Pin 1 Marker
- 4. Programming Connector
- 5. Status LEDS
- 6. Push Button

**Εικόνα 4.6** PICK it 3

O pick it 3 programmer/debugger χρησιµοποιείται για τον εντοπισµό σφαλµάτων. Επιπλέον, είναι ένα απλό κύκλωµα, χαµηλού κόστους και ελέγχεται από ένα υπολογιστή που τρέχει MPLAB IDE. Ακόµη χρησιµοποιείται για το υλικό και την ανάπτυξη λογισµικού των µικροελεγκτών της Microchip Pic και σε dsPIC Digital. Ακόµη σε Ελεγκτές Σήµατος (DSCs) που βασίζονται σε In-Circuit Serial Programming(ICSP). Εκτός από τις λειτουργίες εντοπισµού σφαλµάτων χρησιµοποιείται και ως προγραµµατιστής ανάπτυξης και όχι ως προγραµµατιστής παραγωγής.

### **4.2 Εφαρµογή ∆ιαχείρισης Θυρών**

#### **INPUT & OUTPUT ΘΥΡΩΝ**

#### **ΚΩ∆ΙΚΑΣ 1:** Leds και Switches-Ανάβει το Led µε το πάτηµα του Switch

Το παρακάτω πρόγραµµα υλοποιεί είσοδο και την έξοδο των δεδοµένων, µε τη βοήθεια της θύρας PORTD. Η θύρα PORTD που χρησιµοποιεί ο µικροελεγκτής PIC32 αποτελείται από 13 bits. Tα τρία LEDS που έχει το Starter Kit, LED1, LED2 και LED3 αντιστοιχούν στα bit0, bit1 και bit2 και τα τρία switches SW1, SW2 και SW3 αντιστοιχούν στα bit6, bit7 και bit13 της θύρας PORTD. Ο κώδικας που γράψαµε λαµβάνει είσοδο από τα bits της θύρας PORTD που αντιστοιχούν στους διακόπτες (SW1, SW2, SW3), οπότε αναβοσβήνει το LED1 αν είναι πατηµένο το SW1 (δηλαδή το bit6 είναι σε λογικό 0). Αντίστοιχα, αναβοσβήνουν τα LED2 ή LED3 αν είναι πατηµένα τα SW2 και SW3 (δηλαδή αν τα bit7 ή bit13 είναι µηδέν). Στον κώδικά µας οι τιµές της εισόδου της PORTD που αντιστοιχούν στις παραπάνω καταστάσεις είναι 0x2080, 0x2040 και 0x00C0 αντίστοιχα. Προκειµένου να αναβοσβήνουν τα leds µε ρυθµό που να είναι ορατός στο µάτι, χρησιµοποιούµε µια ρουτίνα καθυστέρησης, την delayMS(). Το όρισµα της συνάρτησης είναι η καθυστέρηση σε millisecond.

#include <plib.h>

// Configuration Bits

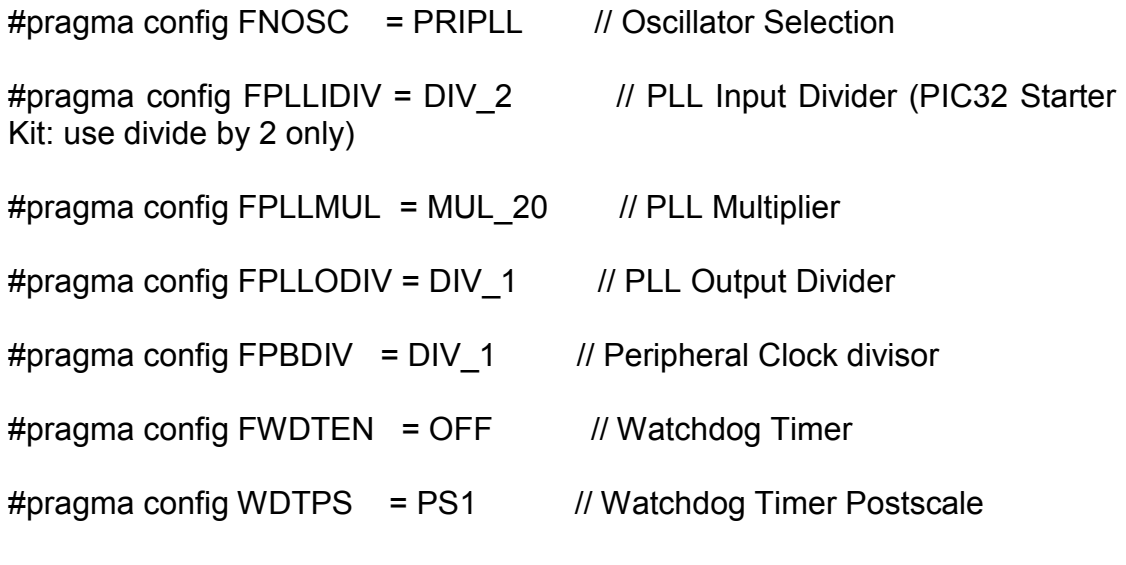

#pragma config FCKSM = CSDCMD // Clock Switching & Fail Safe Clock Monitor #pragma config OSCIOFNC = OFF // CLKO Enable #pragma config POSCMOD = XT // Primary Oscillator #pragma config IESO = OFF // Internal/External Switch-over #pragma config FSOSCEN = OFF // Secondary Oscillator Enable #pragma config CP = OFF // Code Protect #pragma config BWP = OFF // Boot Flash Write Protect #pragma config PWP = OFF // Program Flash Write Protect #pragma config ICESEL = ICS PGx2 // ICE/ICD Comm Channel Select #pragma config DEBUG = OFF // Debugger Disabled for Starter Kit // application defines #define SYS\_FREQ (80000000) // prototype void DelayMs(unsigned int); int main(void) { SYSTEMConfig (SYS\_FREQ, SYS\_CFG\_WAIT\_STATES | SYS CFG PCACHE); PORTD=0x00; TRISD=0x20C0; // endless loop while(1) { if(PORTD==0x2080) {

```
 DelayMs(100); 
                        PORTD=0x01; // Set LED0 ON
                         DelayMs(100); 
                         PORTD=0x00; 
                   } // Set LED0 OFF 
             if(PORTD==0x2040) 
                   { 
                         DelayMs(100); 
                        PORTD=0x02; // Set LED1 ON
                         DelayMs(100); 
                         PORTD=0x00; 
                   } // Set LED1 OFF 
             if(PORTD==0x00C0) 
                   { 
                         DelayMs(100); 
                        PORTD=0x04; // Set LED2 ON
                         DelayMs(100); 
                        PORTD=0x00; // Set LED2 OFF
                   } 
            } 
             return 0; 
           } 
void DelayMs(unsigned int msec) 
     { 
            unsigned int tWait, tStart;
```

```
42
```
tWait=(SYS\_FREQ/2000)\*msec;

tStart=ReadCoreTimer();

while((ReadCoreTimer()-tStart)<tWait); // wait for the

time to pass

}

**ΚΩ∆ΙΚΑΣ 2:** Εναλλακτική χρήση των leds και των switches.

 Το παρακάτω πρόγραµµα είναι µία εναλλακτική χρήση των LEDS και των Switches. Ο τρόπος λειτουργίας του προγράμματος είναι παρόµοιος µε το παραπάνω πρόγραµµα. Η θύρα PORTD που χρησιµοποιεί ο µικροελεγκτής PIC32 αποτελείται από 13 bits. Tα τρία LEDS που έχει το Starter Kit, LED1, LED2 και LED3 αντιστοιχούν στα bit0, bit1 και bit2 και τα τρία switches SW1, SW2 και SW3 αντιστοιχούν στα bit6, bit7 και bit13 της θύρας PORTD. Ο κώδικας που γράψαµε λαµβάνει είσοδο από τα bits της θύρας PORTD που αντιστοιχούν στους διακόπτες (SW1, SW2, SW3), οπότε αναβοσβήνει το LED1 αν είναι πατηµένο τώρα το SW2 (δηλαδή το bit7 είναι σε λογικό 0). Αντίστοιχα, αναβοσβήνουν τα LED2 ή LED3 αν είναι πατηµένα τα SW1 και SW3 (δηλαδή αν τα bit6 ή bit13 είναι µηδέν). Στον κώδικά µας οι τιµές της εισόδου της PORTD που αντιστοιχούν στις παραπάνω καταστάσεις είναι 0x2080, 0x2040 και 0x00C0 αντίστοιχα. Επίσης, χρησιµοποιείται η µια ρουτίνα καθυστέρησης, η delayMS() προκειµένου να αναβοσβήνουν τα leds µε ρυθµό που να είναι ορατός στο µάτι. Το όρισµα της συνάρτησης είναι η καθυστέρηση σε millisecond.

#include <plib.h>

// Configuration Bits

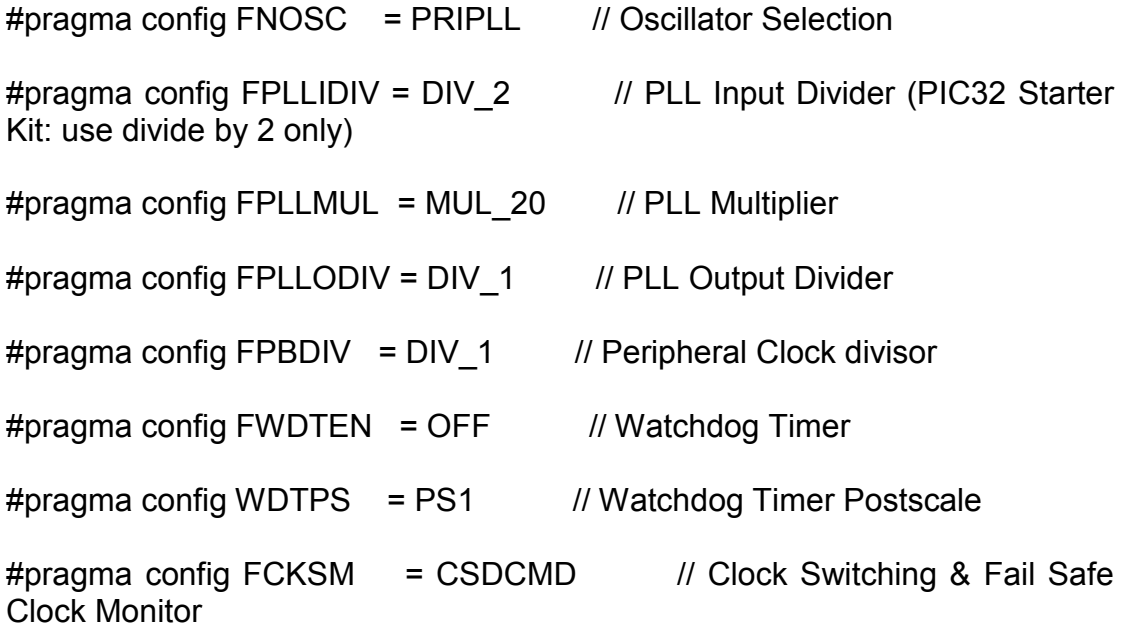

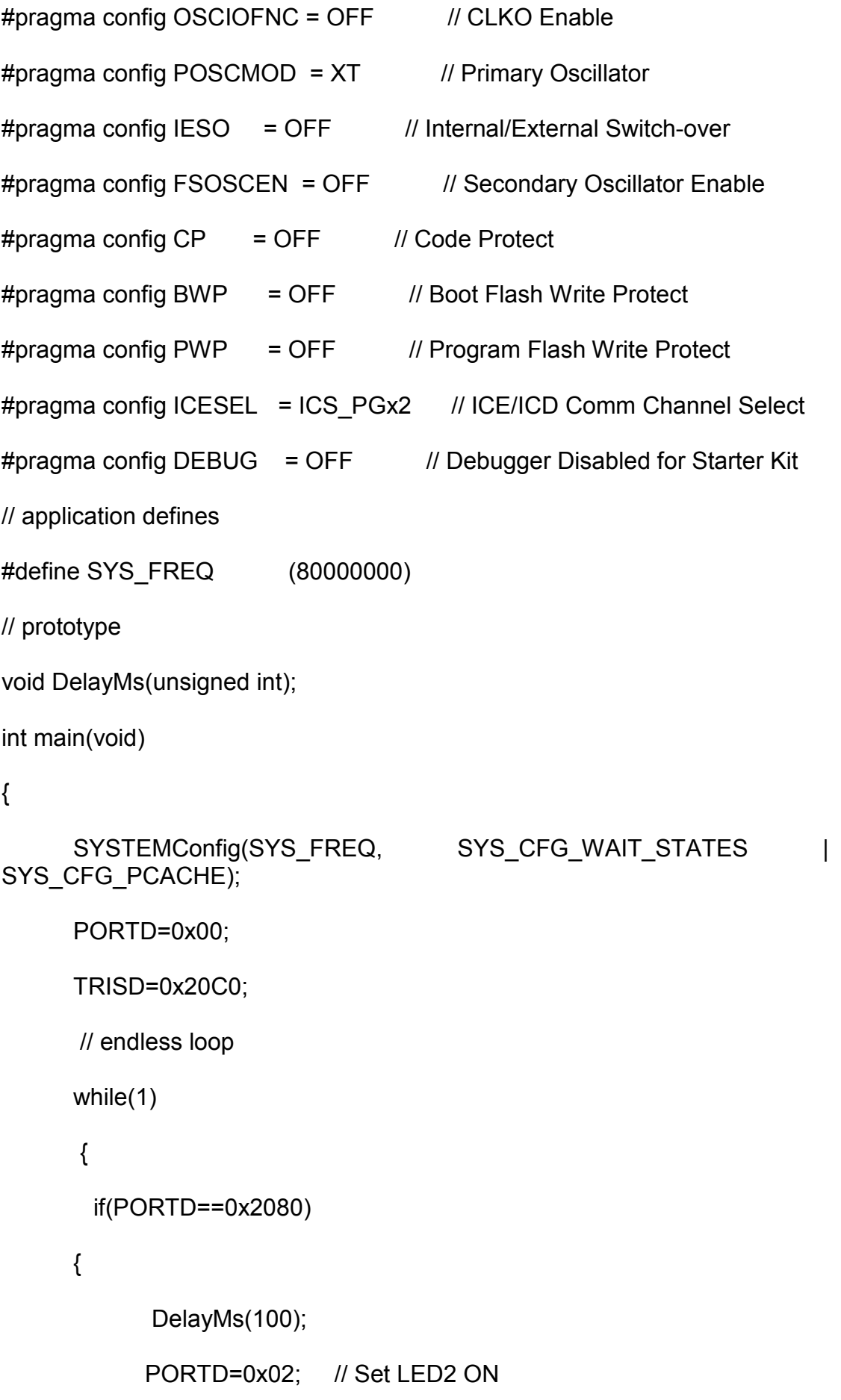

```
 DelayMs(100); 
            PORTD=0x00; // Set LED2 OFF
       } 
       if(PORTD==0x2040) 
       { 
              DelayMs(100); 
             PORTD=0x01; // Set LED1 ON 
             DelayMs(100); 
            PORTD=0x00; // Set LED1 OFF
       } 
       if(PORTD==0x00C0) 
       { 
             DelayMs(100); 
            PORTD=0x04; // Set LED3 ON
             DelayMs(100); 
            PORTD=0x00; // Set LED3 OFF
       } 
  return 0; 
void DelayMs(unsigned int msec) 
      unsigned int tWait, tStart; 
       tWait=(SYS_FREQ/2000)*msec; 
       tStart=ReadCoreTimer();
```
}

}

{

}

#### **ΚΩ∆ΙΚΑΣ 3:** Τα Leds αναβοσβήνουν µόνα τους

 Στο παρακάτω κοµµάτι κώδικα τα leds αναβοσβήνουν µόνα τους χωρίς να πατήσουµε τα switches. Μέσα στον βρόγχο της while ορίζουµε µία καθυστέρηση DelayMs(100). Έτσι, βλέπουµε πόσο αργά ή πόσο γρήγορα αναβοσβήνουν τα LEDS ανάλογα µε την καθυστέρηση που έχουµε ορίσει. Αν η καθυστέρηση που έχουµε ορίσει είναι µεγάλη για παράδειγµα 100 ή 200 αναβοσβήνουν πιο αργά, αν η καθυστέρηση είναι µικρή για παράδειγµα 20 αναβοσβήνουν πιο γρήγορα. Ανάβει πρώτα το LED1 παραµένει αναµένω και µετά σβήνει. Στη συνέχεια ανάβει το LED2 παραµένει αναµένω και µετά σβήνει και τέλος το LED3 ακολουθεί τη ίδια διαδικασία η οποία επαναλαµβάνεται από την αρχή. Τέλος, ορίζεται η ρουτίνα καθυστέρησης για να γίνεται ορατή όλη αυτή η εναλλαγή των LEDS.

#include <plib.h>

// Configuration Bits

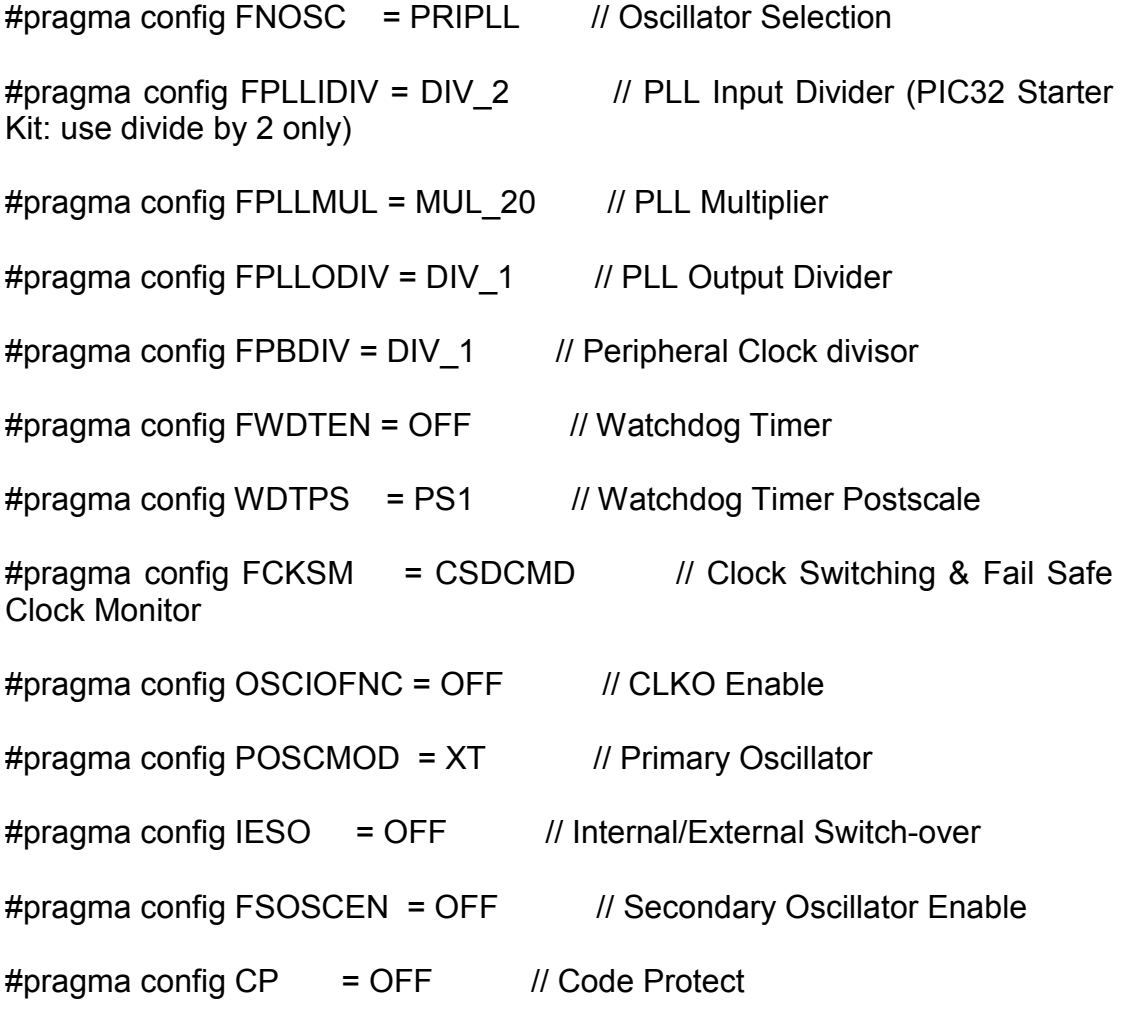

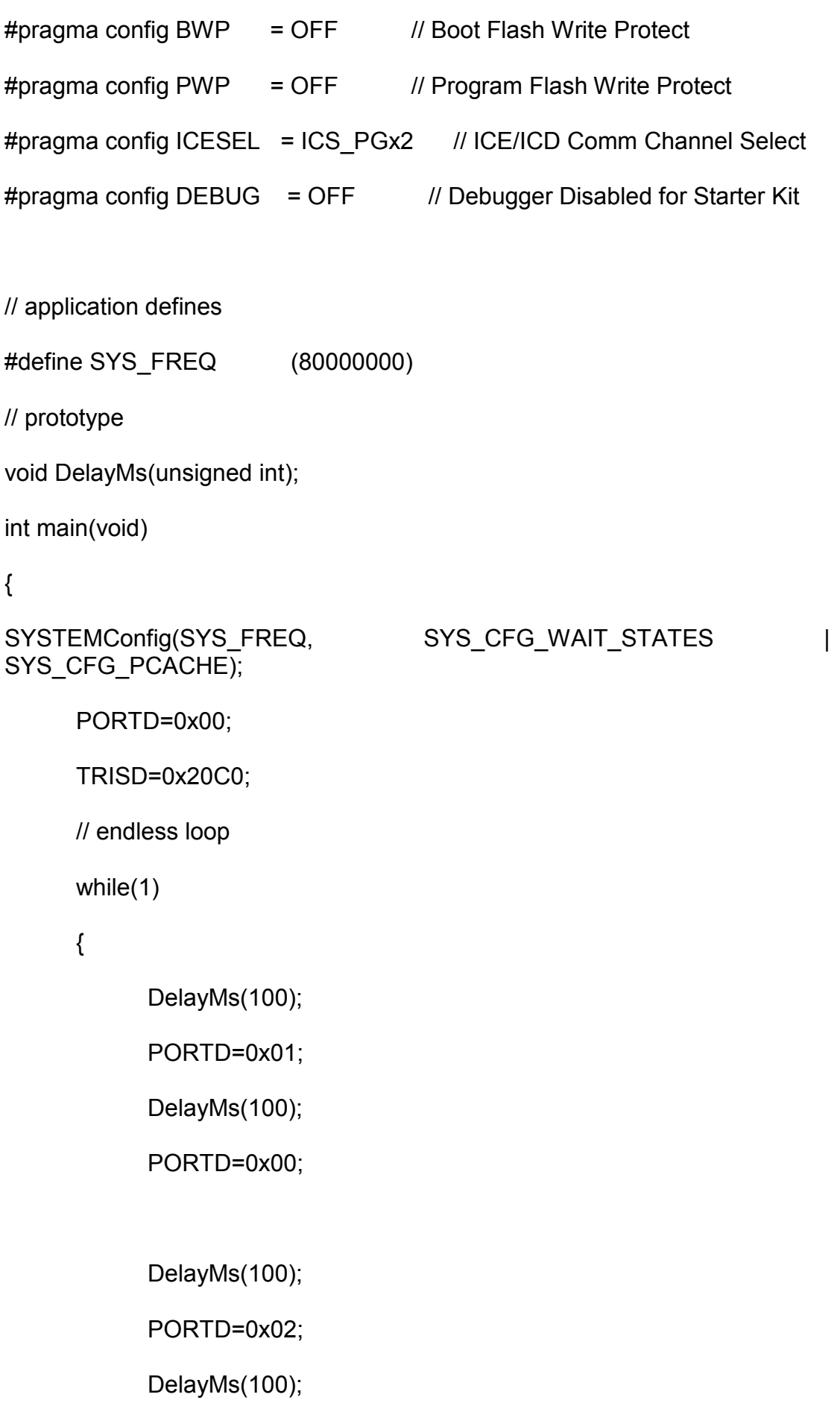

```
PORTD=0x00; 
              DelayMs(100); 
              PORTD=0x04; 
              DelayMs(100); 
              PORTD=0x00; 
    } 
  return 0; 
} 
void DelayMs(unsigned int msec) 
{ 
       unsigned int tWait, tStart; 
       tWait=(SYS_FREQ/2000)*msec; 
       tStart=ReadCoreTimer(); 
      while((ReadCoreTimer()-tStart)<tWait); // wait for the time to pass
}
```
# **ΚΕΦΑΛΑΙΟ 5<sup>ο</sup>**

#### **ΧΡΟΝΙΣΜΟΣ ΚΑΙ ΣΗΜΑΤΑ ∆ΙΑΚΟΠΗΣ**

#### **5.1 Περιγραφή Κώδικα µε Χρονιστές**

#### **Παραδείγµατα για τον TIMER1**

#### **Παράδειγµα 1:**

 Χρονική καθυστέρηση µε χρήση του timer1 και τα LED1 και LED2 αναβοσβήνουν.

Το παρακάτω πρόγραµµα υλοποιεί µία καθυστέρηση που βασίζεται στον timer1. O Timer1 αυξάνει το περιεχόµενο του καταχωρητή TMR1 κατά 1, µε βάση την περίοδο του Peripheral bus clock, καθώς και µε βάση την τιµή του prescaler. Συγκεκριµένα παρακάτω αναβοσβήνει το led1 και το led2, σβήνει το πρώτο και ανάβει το δεύτερο και αυτό επαναλαµβάνεται. Περιµένει στη while όσο η τιµή του timer1 είναι µικρότερη από την καθυστέρηση που έχουµε, όταν τελειώνει ανάβει το led2 και περιµένει για 0,5s όσο ο TMR1 είναι µικρότερος από την καθυστέρηση. Όταν τελειώνει ξεκινάει από την αρχή.

#include <plib.h> //External Crystal Frequency=8MHz //Configuration Bits are set in code: #pragma config POSCMOD=XT //Primary Oscillator Mode=Crystal Oscillator  $(XT)$ #pragma config FNOSC=PRIPLL //Select Primary Oscillator with PLL Circuit #pragma config FPLLIDIV=DIV\_2 //PLL Input Divider 1:2 #pragma config FPLLMUL=MUL\_20 //PLL Multiplier x20 #pragma config FPLLODIV=DIV 1 //System PLL output clock divider 1:1 System Clock=80MHz #pragma config FPBDIV=DIV 4 //Periferal Clock divisor 1:4. Periferal Bus Clock=20MHz #pragma config FWDTEN=OFF //Watchdog Timer disable #pragma config CP=OFF //Code Protection OFF #pragma config BWP=OFF //Boot Flash Write Protect is OFF #define DELAY 39062 //The relation is: Real delay=Period of the Peripheral bus Clock\*Prescaler value (256)\*DELAY // We want Real\_delay=500ms main() {

//Initialize Registers

//configure all PORTD pins TRISD=0; //Configure all RD pins as output //Output zeroes on PORTD PORTD=0x0000;//Turn Leds OFF T1CON=0x8030; //We set TON=1, TCS=0, TCKPS=11 (Prescaler=1:256), TGATE=0, TSYNC=0, SIDL=0 PR1=0xFFFF; // We set the Period Register to the maximum value

//Main Loop

```
 while(1) //loop endlessly 
\{PORTD=0x01; \blacksquare //Turn LED1 ON, LED2 OFF
     TMR1=0; 
     while(TMR1<DELAY) 
     {} //wait 0,5 s 
    PORTD=0x02; \blacksquare //Turn LED2 ON, LED1 OFF
     TMR1=0; 
    while (TMR1<DELAY)
     {} //wait 0,5 s 
 } 
}
```
# **Παράδειγµα 2:**

Χρονική καθυστέρηση µε χρήση του timer1 και µηδενισµός της σηµαίας διακοπής.

Το παρακάτω πρόγραµµα υλοποιεί µία καθυστέρηση που βασίζεται στον timer1. O TMR1 έχει αρχική τιµή 26476. O Timer1 αυξάνει το περιεχόµενο του καταχωρητή TMR1 κατά 1, µε βάση την περίοδο του Peripheral bus clock, καθώς και με βάση την τιμή του prescaler. Συγκεκριμένα µπαίνει στην loop ανάβει το LED1 και µηδενίζεται η σηµαία διακοπής. Μπαίνει στην while όσο η σηµαία είναι 0 και περιµένει για 0,5s. Βγαίνει σβήνει το LED1 και ανάβει το LED2 και µετά µηδενίζεται πάλι η σηµαία. Μπαίνει στην δεύτερη while περιµένει για 0,5s και σβήνει το LED2. Όλη η διαδικασία επαναλαµβάνεται από την αρχή.

#include <p32xxxx.h> //External Crystal Frequency=8MHz //Configuration Bits are set in code: #pragma config POSCMOD=XT //Primary Oscillator Mode=Crystal Oscillator  $(XT)$ #pragma config FNOSC=PRIPLL //Select Primary Oscillator with PLL Circuit #pragma config FPLLIDIV=DIV\_2 //PLL Input Divider 1:2 #pragma config FPLLMUL=MUL\_20 //PLL Multiplier x20 #pragma config FPLLODIV=DIV 1 //System PLL output clock divider 1:1 System Clock=80MHz

#pragma config FPBDIV=DIV 4 //Periferal Clock divisor 1:4. Periferal Bus Clock=20MHz #pragma config FWDTEN=OFF //Watchdog Timer disable #pragma config CP=OFF //Code Protection OFF #pragma config BWP=OFF //Boot Flash Write Protect is OFF  $\blacksquare$ //The time time delay is: Real delay=Period of the Peripheral bus Clock\*Prescaler value (256)\*(65536-TMR1) // We want Real\_delay=500ms. Hence, TMR1=26473 #define T1IF IFS0bits.T1IF //We define a shortcut (T1IF) for Timer1 Interrupt Flag main() { TRISD=0; //Configure all PORTD pins as output //Output zeroes on PORTD PORTD=0x0000;//Turn Leds OFF T1CON=0x8030; //We set TON=1, TCS=0, TCKPS=11 (Prescaler=1:256), TGATE=0, TSYNC=0, SIDL=0 PR1=0xFFFF; // We set the Period Register to the maximum value //Main Loop while(1) //loop endlessly { PORTD=0x01; T1IF=0; //Turn LED1 ON, LED2 OFF TMR1=26473; while(T1IF==0)  $\{ \}$  //wait 0,5 s PORTD=0x02; //Turn LED2 ON, LED1 OFF  $T1IF=0$ : TMR1=26473; while  $(T1IF==0)$ {} //wait 0,5 s

}

}

# **5.2 Περιγραφή Κώδικα µε Interrupts**

### **Interrupt 1**

Η λειτουργία του παρακάτω προγράµµατος βασίζεται σε µία διακοπή που συµβαίνει στον ακροδέκτη RD0 που επάνω στον PIC32 δεν µπορούµε να την διακρίνουµε γιατί το Starter Kit δεν προσφέρει το INT0 push button. Στο πρόγραµµα ορίζεται η υπορουτίνα καθυστέρησης interruptHandler(void) η οποία έχει έναν µετρητή count που αυξάνεται κατά 1, αναστρέφει τα αποτελέσµατα της PORTD και µηδενίζει την σηµαία διακοπής. Παρακάτω στην main ορίζουµε την είσοδο και την έξοδο και παρατηρούµε ότι ανάβει το LED3. Το INTCONbits.INT0EP=1 ορίζει τον παλµό του INT0. Το priority level ορίζεται από την mINT0SetIntPriority(1); η διακοπή αρχίζει στο 1. Ορίζουµε την συνάρτηση INTEnableSystemSingleVectoredInt(); που µας διευκολύνει στην διαχείριση των διακοπών και τέλος αρχικοποιούµε το mINT0IntEnable(1); το οποίο αντιπροσωπεύει τα bits των διακοπών. Τέλος, η while(1) είναι ατέρμον βρόγχος και περιμένει για την διακοπή.

#include <plib.h>

int count=0;

#pragma interrupt InterruptHandler ipl1 vector 0 //INT0 External Interrupt, Priority level 1.

void InterruptHandler(void) //ISR

{

count++; //Increase count at each interrupt

PORTD=~PORTD; // PORTD toggles at each interrupt

mINT0ClearIntFlag();

```
}
```
main()

{

TRISD=0x01; //RD0/INT0 is INPUT

PORTD=4; //RD2 ON

//INTCONbits.INT0EP=1; Define pulse edge at INT0

mINT0SetIntPriority(1);

```
 INTEnableSystemSingleVectoredInt();
```

```
 mINT0IntEnable(1); 
while(1) //Endless loop. It waits for the interrupt here.
 {}
```
# **Interrupt 2**

}

To παρακάτω παράδειγµα εκµεταλλεύεται τον timer2 και παράγει διακοπή µε την υπερχείλιση του timer. Ο Τimer2 χρησιµοποιεί τον καταχωρητή TMR2 τον οποίο και µηδενίζει. Επιπλέον, χρησιµοποιεί τον καταχωρητή περιόδου PR2 τον λεγόµενο postscaler ο οποίος παίρνει την µέγιστη περίοδο. Η τιµή του prescaler είναι στα 256. Μέσα στη συνάρτηση έχουμε έναν μετρητή count που αυξάνεται κατά 1, στην PORTD εµφανίζονται τα αποτελέσµατα του count που έχει αυξηθεί και τέλος έχουµε και την συνάρτηση mT2ClearIntFlag(); για να καθαρίζει η σηµαία. Στην main() ορίζω έξοδο την TRISD=0 και PORTD=0. Μηδενίζοντας τον TMR2, µπαίνει στην loop.

#include <p32xxxx.h>

#include <plib.h> //peripheral library

int count=0;

#pragma interrupt InterruptHandler ipl1 vector 0 //we declare an interrupt handler function with priority level 1 and at the default interrupt vector (0)

void InterruptHandler(void) //Interrupt handler routine returns no value and receives no parameters

{

count++;

PORTD=count; //Increase port count at each interrupt

mT2ClearIntFlag(); //use C32 compiler macro to clear int flag

}

main()

{

TRISD=0;

PORTD=0;

/\*Timer initiallization\*/

PR2=0xFFFF; //set period register at max value

T2CON=0x8070; //Timer2 Prescaler 1:256

/\*Interrupt settings\*/

mT2SetIntPriority(1); //(T2IP=1)

 INTEnableSystemSingleVectoredInt(); //Enable single vectored Interrupts

mT2IntEnable(1); //Enable T2 interrupts with priority level 1 (T2IE=1)

TMR2=0;

while(1)

{}

}

# **ΚΕΦΑΛΑΙΟ 6<sup>ο</sup>**

#### **ΣΕΙΡΙΑΚΗ ΕΠΙΚΟΙΝΩΝΙΑ**

#### **6.1 Ασύγχρονη Σειριακή Επικοινωνία**

Παρακάτω περιγράφεται αναλυτικά ο κώδικας που χρησιµοποιείται για την εφαρµογή της ασύγχρονης επικοινωνίας. Αρχικά αναφέρονται οι λειτουργίες των συναρτήσεων. Παρακάτω φαίνεται η σύνθεση του κώδικα καθώς και το πρόγραµµα που χρησιµοποιείται για την αποστολή και λήψη δεδοµένων. Όλη αυτή η διαδικασία γίνεται µέσω του Hyper Terminal.

Ο κώδικας παρακάτω χρησιµοποιείται ώστε να αρχικοποιηθεί το UART module, υπολογίζεται ο ρυθµός της γεννήτριας το baud rate και χρησιµοποιούνται τα Ι/Ο pins για την χειραψία. Ο κώδικας παρακάτω είναι της χειραψίας.

void initU2(void)

{

U2BRG=BRATE; //initialize the baud rate generator

U2MODE=U\_ENABLE;//initialize the UART module

U2STA=U\_RX\_TX; //enable the trasmitter

TRTS=0; //make RTS an output pin

RTS=1; //set RTS default status (not ready)

}

Παραπάνω στην χειραψία αρχικοποιούµε τον ρυθµό γεννήτριας, αρχικοπούµε την UART module και έτσι ενεργοποιείται ο ποµπός. Ορίζεται το pin εξόδου στην έξοδο TRTS=0 και προεπιλέγεται η κατάσταση RTS=1.

Ο κώδικας της αποστολής και λήψης δεδοµένων υλοποιείται µε τα παρακάτω βήµατα.

int putU2(int c)

{

while(CTS); //wait for !CTS, clear to send

while(U2STAbits.UTXBF); //wait while Tx buffer full

U2TXREG=c;

return c;

}

Στο παραπάνω κοµµάτι περιµένουµε το clear to send να είναι έτοιµο, είναι σε active low και περιµένουµε να γίνει high. Ακόµη περιµένουµε µέχρι η είσοδος του buffer να είναι (full-πλήρης) και παραπάνω το U2TXREG=C παίρνει την τιµή του C και την επιστρέφει.

char getU2(void)

{

RTS=0; //assert Request To Send !RTS

while(U2STAbits.URXDA==0); //wait for a new char to arrive

RTS=1;

return U2RXREG; //read char from receive buffer

}

Ειδοποιούµε το τερµατικό ότι είµαστε έτοιµοι να λάβουµε το σήµα RTS (active low) RTS=0, στον κώδικα επιβεβαιώνεται το αίτηµα για να στείλει. Μετά περιµένει να φτάσει ο νέος χαρακτήρας στον buffer λήψης και γίνεται έλεγχος της σηµαίας URXDA στο εσωτερικό της UART2 του καταχωρητή Status έπειτα το RTS=1 γίνεται 1 και διαβάζει και επιστρέφει τον χαρακτήρα που έχει λάβει από την buffer.

Παρακάτω µέσα στην main γίνεται ένα test για την σειριακή θύρα και συγκεκριµένα για την αρχικοποίησή της. Ο κώδικας παρακάτω αρχικοποιεί την σειριακή θύρα και στέλνει άµεσα τον χαρακτήρα. Μπαίνει στην loop περιµένει για τον χαρακτήρα όπου στέλνεται άµεσα και πληκτρολογώντας στο τερµατικό φαίνεται ο κάθε χαρακτήρας πίσω στην οθόνη.

main()

{

char c;

```
 //1.init the UART2 serial port 
         initU2(); 
         //2.prompt 
         putU2('>'); 
         //3.main loop 
while(1) 
         { 
        //3.1 wait for a character 
         c=getU2(); 
         //3.2 echo the character 
         putU2(c); 
         }
```
Παρακάτω είναι ο κώδικας ολοκληρωµένος

#include <p32xxxx.h>

}

//External Crystal Frequency=8MHz

//Configuration Bits are set in code:

#pragma config POSCMOD=XT //Primary Oscillator Mode=Crystal Oscillator  $(XT)$ 

#pragma config FNOSC=PRIPLL //Select Primary Oscillator with PLL Circuit

#pragma config FPLLIDIV=DIV\_2 //PLL Input Divider 1:2

#pragma config FPLLMUL=MUL\_18 //PLL Multiplier x18

#pragma config FPLLODIV=DIV\_1 //System PLL output clock divider 1:1 System Clock=72MHz

#pragma config FPBDIV=DIV 2 //Periferal Clock divisor 1:2. Periferal Bus Clock=36MHz

#pragma config FWDTEN=OFF //Watchdog Timer disable

#pragma config CP=OFF //Code Protection OFF

#pragma config BWP=OFF //Boot Flash Write Protect is OFF

//#include "test\_new28.h"

#define CTS RF12

#define RTS RF13

#define TRTS TRISFbits.TRISF13

#define BRATE 77 //115200 bps

#define U\_ENABLE 0x8008

#define U\_RX\_TX 0x1400 //Enable Receive and Transimt module

void initU2(void)

{

```
 U2BRG=BRATE; //initialize the baud rate generator 
       U2MODE=U_ENABLE;//initialize the UART module 
      U2STA=U_RX_TX; //enable the trasmitter
       TRTS=0; //make RTS an output pin 
       RTS=1; //set RTS default status (not ready) 
} 
int putU2(int c) 
{ 
       while(CTS); //wait for !CTS, clear to send 
       while(U2STAbits.UTXBF); //wait while Tx buffer full
       U2TXREG=c; 
       return c; 
}
```

```
char getU2(void) 
{ 
       RTS=0; //assert Request To Send !RTS 
       while(U2STAbits.URXDA==0); //wait for a new char to arrive 
       RTS=1; 
       return U2RXREG; //read char from receive buffer 
}
```

```
main()
```
{

char c;

```
 //1.init the UART2 serial port
```
initU2();

//2.prompt

putU2('>');

//3.main loop

while(1)

{ //3.1 wait for a character

c=getU2();

//3.2 echo the character

```
 putU2(c);
```
}

}

Το παραπάνω κοµµάτι κώδικα αναφέρεται στον τρόπο αποστολής και λήψης δεδοµένων µέσω της ασύγχρονης επικοινωνίας. Στο θεωρητικό κοµµάτι αναφέρθηκε τι ακριβώς συµβαίνει και εδώ είναι η σύνθεση του κώδικα και ο τρόπος που λειτουργεί χρησιµοποιώντας τον Hyper Terminal. Για την

αποστολή και την λήψη των δεδοµένων θα δούµε τον τρόπο λειτουργίας του Hyper Terminal δίνοντας είσοδο από το πληκτρολόγιο και τα αποτελέσματα φαίνονται στην οθόνη, χρησιµοποιώντας ταυτόχρονα και τον Explorer 16.

Ανοίγουµε τον Hyper Terminal από Έναρξη->Προγράµµατα- >Βοηθήµατα->Επικοινωνίες->Hyper Terminal.

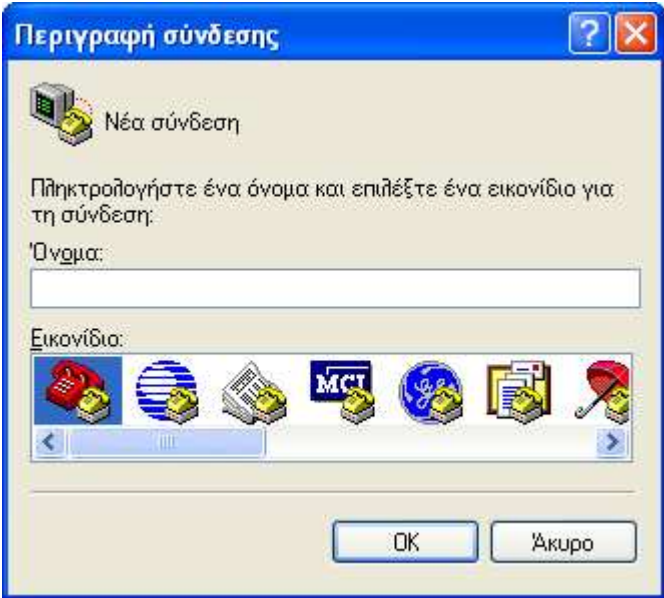

**Εικόνα 6.1** Παράθυρο Περιγραφής σύνδεσης

Γράφουµε ένα όνοµα και επιλέγουµε το πρώτο εικονίδιο και πατάµε ΟΚ και εµφανίζεται το παρακάτω παράθυρο.

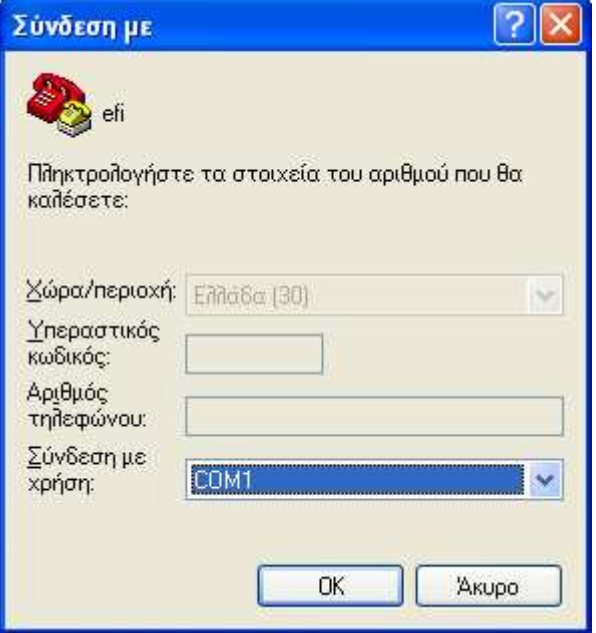

**Εικόνα 6.2** Παράθυρο Σύνδεσης

Παρακάτω πατάµε ΟΚ και εµφανίζεται ένα ακόµη παράθυρο και κάνουµε τις ρυθµίσεις που είναι απαραίτητες.

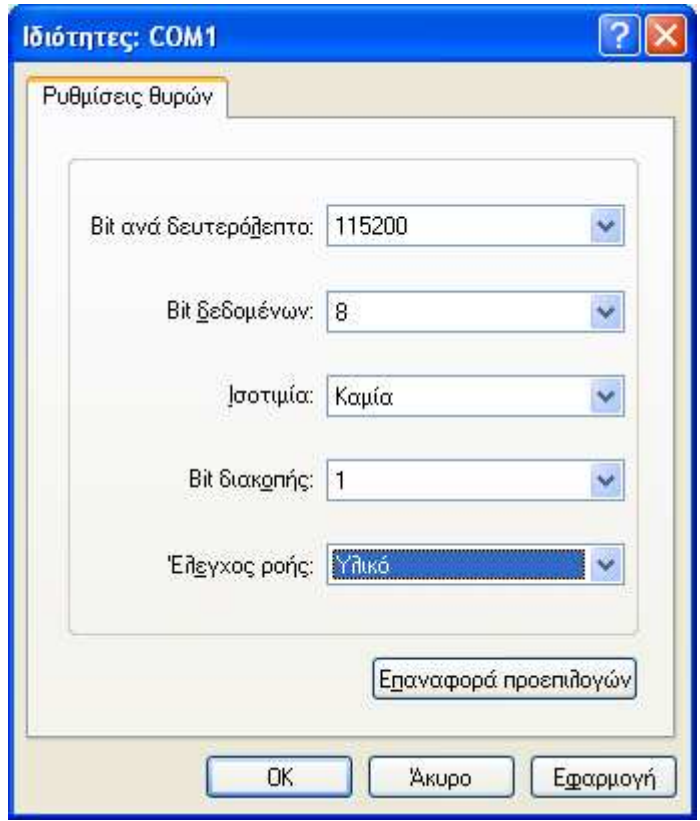

**Εικόνα 6.3** Παράθυρο Ιδιότητες COM1

Πατάµε εφαρµογή και ΟΚ και έχουµε το παράθυρο που θα φαίνονται τα δεδοµένα που στέλνουµε και λαµβάνουµε.

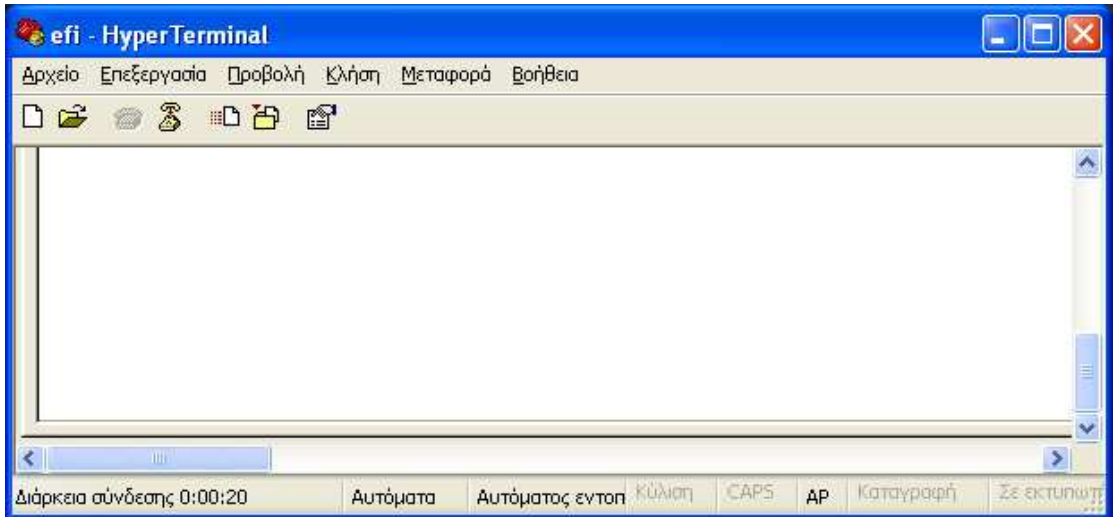

**Εικόνα 6.4** Παράθυρο Hyper Terminal

Μετά πατάµε στο παραπάνω παράθυρο Αρχείο->Ιδιότητες και µου εµφανίζει το παρακάτω.

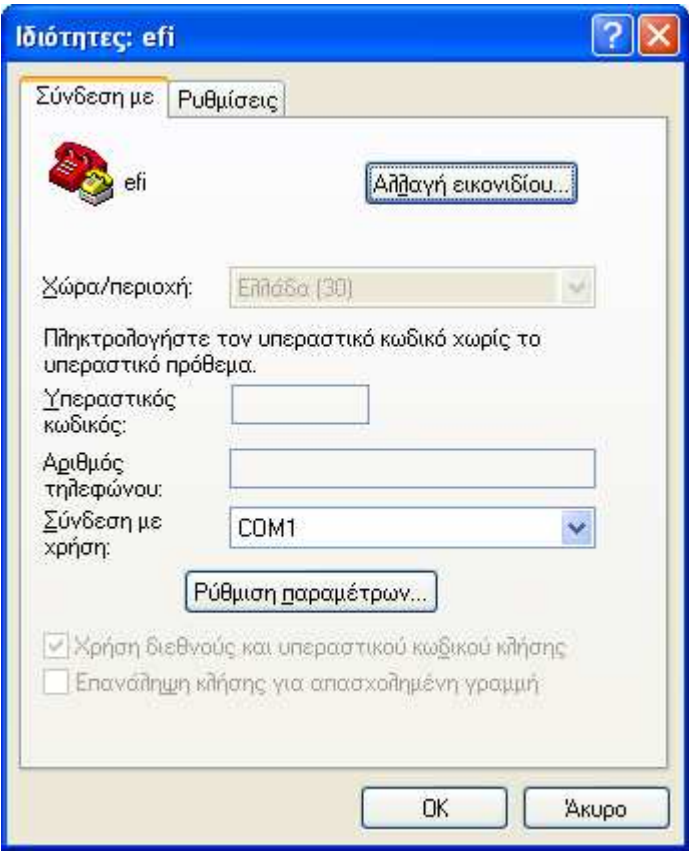

**Εικόνα 6.5** Παράθυρο Ιδιότητες

Και επιλέγουµε την δεύτερη καρτέλα και κάνουµε τις παρακάτω ρυθµίσεις.

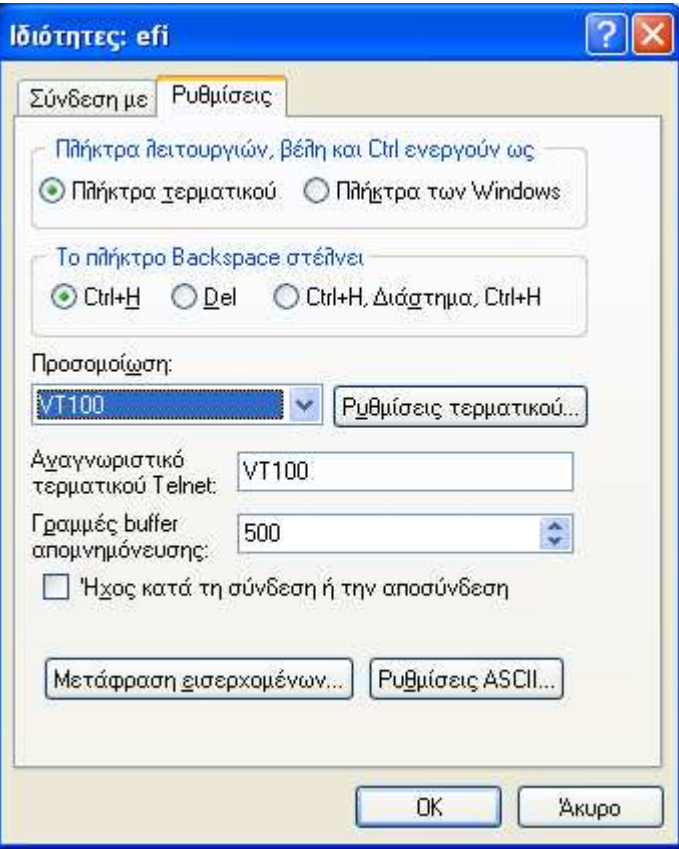

**Εικόνα 6.6** Παράθυρο Ρυθµίσεις

Παρακάτω πατάµε Ρυθµίσεις ASCII στην συγκεκριµένη καρτέλα και έχουµε τις εξής ρυθµίσεις.

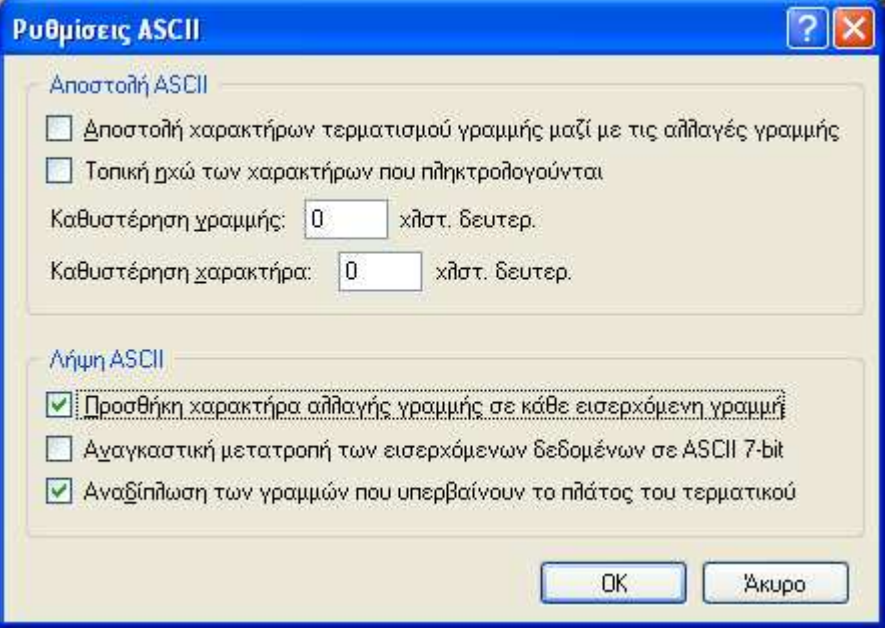

**Εικόνα 6.7** Παράθυρο Ρυθµίσεις ASCII

Και τέλος πατάµε το ΟΚ και στο παράθυρο που έχουµε αν δώσουµε χαρακτήρα θα δώσει χαρακτήρα, ανάλογα τι έχουµε ορίσει στον κώδικα.

Με αυτό τον τρόπο γίνεται η ασύγχρονη επικοινωνία.

# **ΚΕΦΑΛΑΙΟ 7<sup>ο</sup>**

#### **ΣΥΜΠΕΡΑΣΜΑΤΑ-ΠΡΟΟΠΤΙΚΕΣ**

Έχοντας δηµιουργήσει τις παραπάνω εφαρµογές και περιγράψει το σύστηµά µας καταλήγουµε στο συµπέρασµα ότι είναι ένα σύστηµα εύχρηστο µε πολλές δυνατότητες.

 Ο µικροελεγκτής PIC32MX795F512L της Microchip είναι ένα σύστηµα που παρέχει πολλές δυνατότητες στον χρήστη µαζί µε την χρήση του MPLAB που είναι ένα ευρέως διαδεδοµένο λογισµικό, µε πλήθος συναρτήσεων για πολλά είδη επεξεργασίας.

 Η κατανοµή του χώρου της µνήµης του συστήµατος είναι σηµαντικό γιατί προσφέρει την δυνατότητα για τον τρόπο που θα τοποθετηθούν οι µεταβλητές στην µνήµη και η εύρεση µιας φυσικής διεύθυνσης η οποία διατίθενται για κάθε αντικείµενο στο χώρο µνήµης. Επίσης, σηµαντικό ρόλο έπαιξε και η µνήµη του προγράµµατος. Επιπλέον, τα Configuration Bits που χρησιµοποιούµε στις εφαρµογές διευκόλυναν στην αρχική ρύθµιση του καταχωρητή OSCCON και περιέχουν και την αρχική διαµόρφωση της συσκευής.

 Ένα µέρος της ευελιξίας του µικροελεγκτή βρίσκεται στα περιφερειακά και στο µεγάλο πλήθος ακροδεκτών για είσοδο και έξοδο δεδοµένων. Το σύστηµα έχει την δυνατότητα να διαχειρίζεται την είσοδο και την έξοδο των δεδοµένων µέσω της PORTD και να υλοποιεί καθυστερήσεις µέσω των timer1 και του timer2. Επιπλέον, ο PIC32 προσφέρει έναν εναλλακτικό µηχανισµό που χρησιµοποιεί διακοπές vectored και σύνολα multiple register. H οικογένεια PIC32MX προσφέρει 64-vector table και 2 πλήρεις σειρές από working registers που, µπορούν να απαλλαχθούν αυτόµατα.

 Ας σηµειωθεί ότι η οικογένεια PIC32MX προσφέρει 7 περιφερειακά επικοινωνίας που έχουν σχεδιαστεί για να βοηθούν όλες τις εφαρµογές ελέγχου. Μέχρι 6 από αυτά είναι συσκευές σειριακής επικοινωνίας. Μεταδίδουν και λαµβάνουν κάθε φορά ένα κοµµάτι των πληροφοριών. Η UART που είναι ένα κοµµάτι της επικοινωνίας κάνει τον µικροελεγκτή δυνατό σε εφαρµογές επικοινωνίας µε άλλες συσκευές. Ακόµη ο µικροελεγκτής επικοινωνεί µε τον Η/Υ µέσω θύρας USB και µέσω Ethernet σε σχέση µε παλαιότερους µικροελεγκτές.

 Τέλος, µία προοπτική επέκτασης της εργασίας είναι η επικοινωνία WiFi ανάµεσα στον µικροελεγκτή και σε host υπολογιστή καθώς και επικοινωνία µε οθόνη γραφικών.

### **ΒΙΒΛΙΟΓΡΑΦΙΑ**

1. Lucio Di Jasio , Programming 32-bit Microcontrollers in c.

2. John L. Hennessy & David A. Patterson, Αρχιτεκτονική Υπολογιστών.

3. Ιωάννης Ν.Έλληνας, Αρχιτεκτονική Υπολογιστών.

4. Σ. Καζαρλής, Αρχιτεκτονική Υπολογιστών-Σηµειώσεις για το ΤΕΙ Σερρών(2004).

5. Ι. Καλόµοιρος, Υλικό και Λογισµικό για ΣΥΣΤΗΜΑΤΑ ΠΡΑΓΜΑΤΙΚΟΥ ΧΡΟΝΟΥ -Σηµειώσεις για το ΤΕΙ Σερρών(2008).

6. Σ.Μπουλταδάκης, Γ. Πατουλίδης, Ν. Ασηµόπουλος, ΕΙΣΑΓΩΓΗ ΣΤΟΝ ΠΡΟΓΡΑΜΜΑΤΙΣΜΟ ΜΙΚΡΟΕΛΕΓΚΤΩΝ, FPGA και CPLD: ΕΠΙΛΕΓΜΕΝΕΣ ΕΦΑΡΜΟΓΕΣ.

7. Ιστοσελίδα της εταιρίας Microchip: [www.microchip.com](http://www.microchip.com/)

8. Ιστοσελίδα της Wikipedia: [www.wikipedia.org](http://www.wikipedia.org/)